Утвержден

М02.00.000РЭ-ЛУ

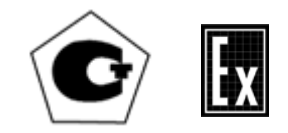

# ГАЗОАНАЛИЗАТОРЫ НА ТОКСИЧНЫЕ И ГОРЮЧИЕ ГАЗЫ

М 02

Руководство по эксплуатации

М02.00.000РЭ

## Содержание

## Лист

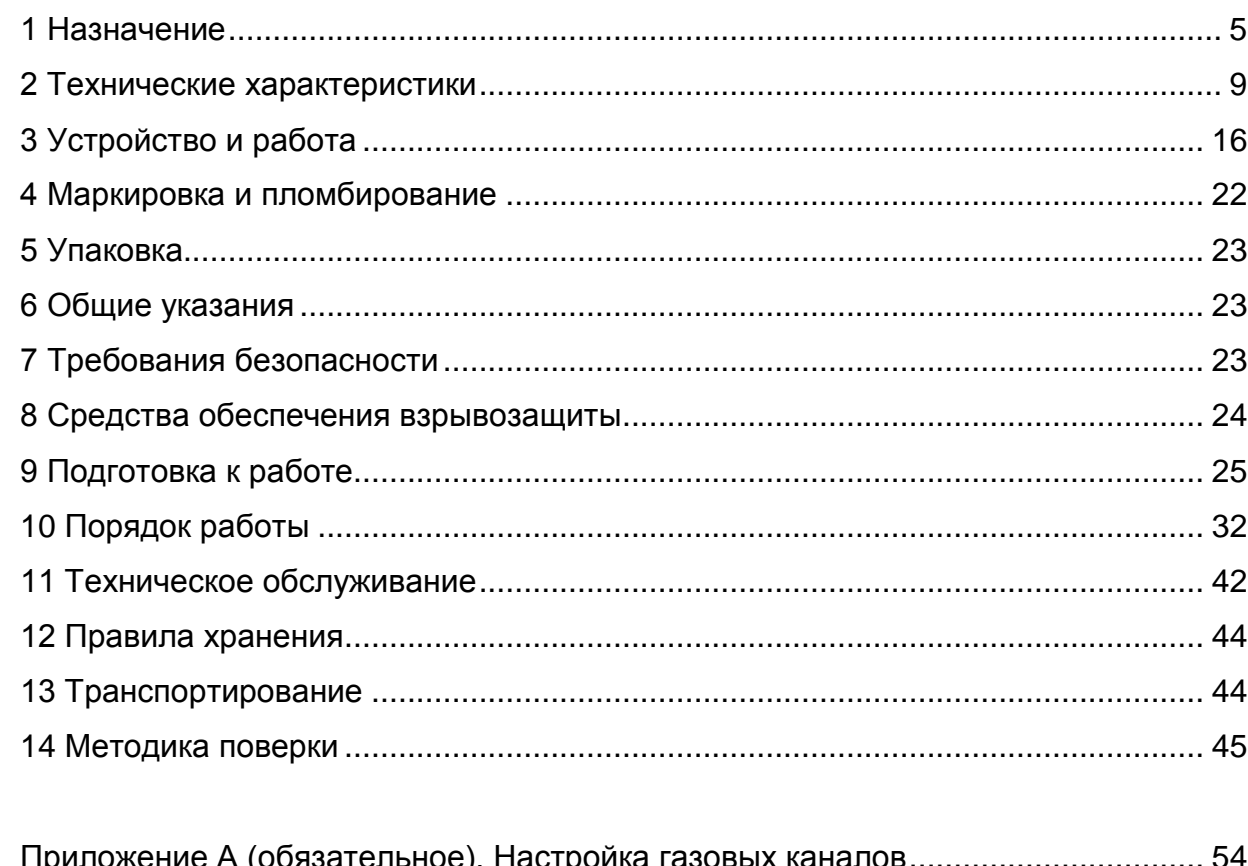

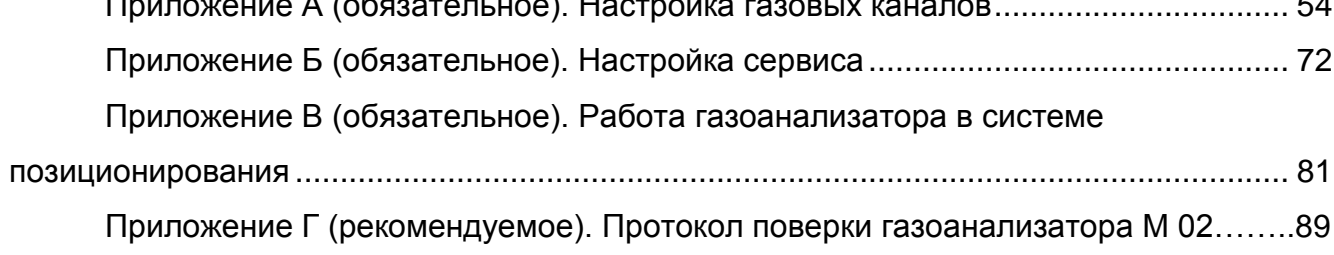

#### ВНИМАНИЕ!

1 Перед включением газоанализатора внимательно изучите настоящее руководство по эксплуатации!

2 Газоанализаторы с каналом измерения диоксида углерода предназначены для использования только в подземных выработках шахт и рудников.

3 По заказу потребителя в газоанализатор может устанавливаться радиомодуль передачи информации через системы позиционирования, являющийся сертифицированным Ех-компонентом  $\mathbf c$ маркировкой взрывозащиты ExialU / ExialICU, применение которого согласовано с испытательной организацией в установленном порядке.

4 По заказу потребителя в газоанализатор может устанавливаться вибро-ЗВОНОК.

Обозначение газоанализаторов при заказе и в документации другой продукции, где они могут быть применены:

- для исполнений -03, -04, -05

«Газоанализатор на горючие газы М  $02-XX$ токсичные И ТУ 4215-003-76434793-06», где

XX - условное обозначение исполнения газоанализатора в соответствии с таблицей 1.1;

- для исполнений -01, -02, -06, -07

 $02-XX$ «Газоанализатор М на **ТОКСИЧНЫЕ** горючие И газы ТУ 4215-003-76434793-06 с каналами измерения YY», где

XX - условное обозначение исполнения газоанализатора в соответствии с таблицей 1;

YY – требуемые каналы измерения из числа входящих в данное исполнение газоанализатора (например, CO, H<sub>2</sub>S, C<sub>x</sub>H<sub>y</sub>);

- при заказе следует указать тип системы позиционирования, используемой на предприятиях заказчика: СПГТ-41, «Mine Radio System Inc.» или «Талнах»;

- при заказе следует указывать наличие виброзвонка.

Пример заказа:

 $02-XX$ «Газоанализатор М на **ТОКСИЧНЫЕ** И горючие газы ТУ 4215-003-76434793-06 с модулем системы позиционирования СПГТ-41 (изготовитель ООО «Ингортех», г. Екатеринбург).

При заказе следует указать тип системы позиционирования, используемой на предприятиях заказчика: СПГТ-41, «MineRadioSystemInc.» или «Талнах».

 $\overline{3}$ 

Настоящее руководство по эксплуатации предназначено для изучения устройства, принципа действия, технических характеристик газоанализаторов на токсичные и горючие газы М 02 содержит сведения, необходимые для их правильной эксплуатации и технического обслуживания.

Газоанализаторы являются переносными приборами индивидуального пользования и должны быть закреплены за лицом или лицами, несущими за них ответственность.

#### 1 Назначение

1.1 Газоанализаторы в зависимости от варианта исполнения предназначены для оперативного автоматического непрерывного измерения степени взрывоопасности контролируемой среды, содержащей горючие газы СхН<sup>y</sup> или метано-водородную смесь, измерения концентраций метана, концентраций кислорода, концентраций оксида углерода, концентраций диоксида углерода, концентраций сероводорода в атмосфере объектов общепромышленного назначения класса В-1а (по классификации ПУЭ, гл.7. 3, изд. 1985), а также в подземных выработках шахт и рудников, в т. ч. опасных по газу или пыли и внезапным выбросам (в соответствии с "Правилами безопасности в угольных шахтах" ПБ 05-618-03).

Газоанализаторы могут быть использованы как средства сбора информации по газовым составляющим при мониторинге окружающей среды.

1.2 Газоанализаторы, в зависимости от области применения по ГОСТ 30852.0-2002 (МЭК 60079-0:1998), относятся к группам I или II и имеют для вариантов исполнения М 02-01, -02, -06, -07 маркировку РО ЕхiasI X / 1ЕхiadIIСТ4 Х, для варианта исполнения -04 – РО ЕxiasI X, для вариантов исполнения -03, -05 маркировку 1ЕхiaIIСT4 Х и соответственно уровень взрывозащиты «особовзрывобезопасное электрооборудование» (РО) или «взрывобезопасное электрооборудование» (1Ех). Взрывозащищенность газоанализатора обеспечивается видами взрывозащиты «искробезопасная электрическая цепь уровня ia» по ГОСТ 30852.10-2002 (МЭК 60079-11:1999), «специальный» по ГОСТ 22782.3-77, «взрывонепроницаемая оболочка» по ГОСТ 30852.1-2002 (МЭК 60079-1:1998) для термокаталитических датчиков и выполнением конструкции газоанализатора в соответствии с требованиями ГОСТ 30852.0-2002 (МЭК 60079-0:1998).

1.3 Тип газоанализаторов – переносной, автоматический, многоканальный индивидуального пользования.

Метод измерения по измерительным каналам CО, О2, H2S – электрохимический, по измерительным каналам СН4, СхНy, (СН4+Н2) – термокаталитический, для канала СО<sup>2</sup> – термокондуктометрический с учетом результатов измерения по каналам СН<sup>4</sup> и О2.

Для измерительных каналов  $C_xH_y$  и  $(CH_4+H_2)$  поверочным компонентом является метан.

1.4 Газоанализаторы М 02 выпускаются в 7 исполнениях (см. таблицу 1.1)

Таблица 1.1

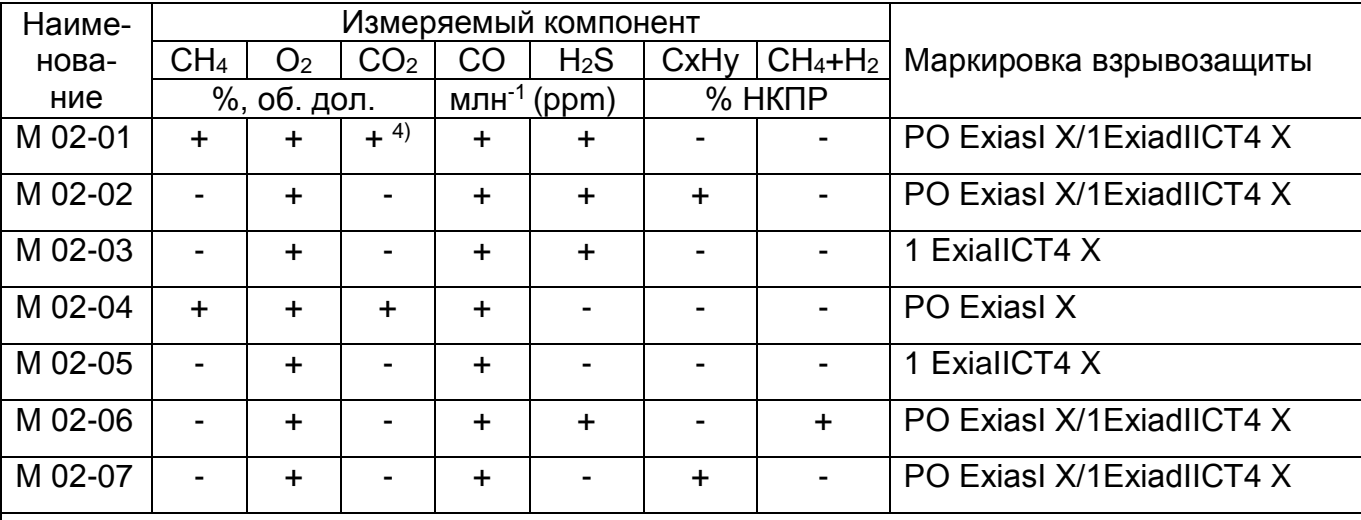

Примечания

1 Знак «+» означает наличие канала измерения, знак «-» - отсутствие.

2 Далее по тексту вместо «млн<sup>-1</sup>» - «ppm».

3 В исполнениях газоанализатора -01, -02, -06, -07 по заказу потребителя ненужные каналы измерения могут не устанавливаться.

4 В исполнении газоанализатора М 02-01 при наличии канала CO<sub>2</sub> канал H<sub>2</sub>S не устанавливается.

5 Газоанализаторы с каналом измерения диоксида углерода предназначены для использования только в подземных выработках шахт и рудников.

6 По заказу потребителя в газоанализаторы может устанавливаться модуль системы позиционирования МСП-2, МАУ-П-15 или другой аналогичный модуль, применение которого в газоанализаторах согласовано с испытательной организацией в установленном порядке.

7 По заказу потребителя результаты измерения концентрации оксида углерода и сероводорода могут быть представлены в мг/м<sup>3</sup>.

8 По заказу потребителя в газоанализаторах может устанавливаться виброзво-HOK.

1.5 Условия эксплуатации газоанализаторов:

1) диапазон температуры окружающей среды от минус 30 до плюс 40 °С, кратковременно в диапазонах от минус 30 до минус 40 °С и от 40 до 50 °С;

2) относительная влажность до 100 % при температуре 35 °С;

3) диапазон атмосферного давления от 87,8 до 119,7 кПа (от 660 до 900 мм рт. ст.);

4) скорость движения газовоздушного потока до 8 м/с;

5) вибрация с частотой (5 - 35) Гц и амплитудой не более 0,35 мм.

ВНИМАНИЕ: СОДЕРЖАНИЕ АГРЕССИВНЫХ ПРИМЕСЕЙ (ХЛОРА, СЕРЫ, ФОСФОРА, МЫШЬЯКА, СУРЬМЫ, КРЕМНИЯ И ИХ СОЕДИНЕНИЙ, ОТРАВЛЯЮЩИХ КАТАЛИТИЧЕСКИ АКТИВНЫЕ ЭЛЕМЕНТЫ ТЕРМОКАТАЛИТИЧЕСКОГО ДАТЧИКА) В КОНТРОЛИРУЕМОЙ СРЕДЕ НЕ ДОЛЖНО ПРЕВЫШАТЬ ПДК РАБОЧЕЙ ЗОНЫ!

1.6 Газоанализаторы обеспечивают:

- непрерывное измерение и цифровую индикацию контролируемого компонента в зависимости от исполнения;

- индикацию и сигнализацию (звуковой и световой прерывистые сигналы) в зависимости от исполнения о превышении установленных пороговых значений концентрации метана (или горючих газов или метано-водородной смеси), оксида углерода, диоксида углерода, сероводорода, кислорода;

- непрерывную автоматическую запись информации о концентрации измеряемого компонента и параметрах работы газоанализатора в режиме реального времени в архивную память (функция «черного ящика»);

- фиксацию результатов измерений концентрации контролируемого компонента по команде оператора (сразу или с задержкой) с занесением их в память газоанализатора;

- выборку и индикацию зафиксированных значений из памяти газоанализатора;

- передачу информации, запомненной в режиме «чёрного ящика» или отдельно по команде оператора, по инфракрасному порту в персональный компьютер;

- индикацию текущей даты и времени;

- индикацию температуры окружающей среды;

- индикацию атмосферного давления;
- индикацию неисправностей;

- управление зарядом, индикацию и сигнализацию о разряде аккумулятора;

- сигнализацию о включенном состоянии;

- информационный обмен с системами позиционирования шахт при установке в газоанализатор соответствующего модуля.

Примеча ние – Используемый для передачи информации по инфракрасному порту инфракрасный адаптер, программное обеспечение для компьютера, а также руководство по их использованию при работе с газоанализатором поставляются по отдельному заказу.

1.7 Питание - от встроенного аккумуляторного блока питания с номинальным напряжением 3,7 В.

1.8 Газоанализатор является переносным прибором индивидуального пользования и должен быть закреплен за лицом или лицами, несущими за него ответственность.

1.9 Способ забора пробы - диффузионный. Может комплектоваться устройствами пробоотбора.

1.10 В газоанализаторе программно могут быть реализованы следующие функции:

1) эпизодическая фиксация результатов измерений (сразу или с задержкой) по команде оператора для считывания и сохранения их в памяти до востребования;

2) блокировка выключения газоанализатора по кнопке включения/выключения (далее – « $\mathbb{U}_{\infty}$ )

Примечания

1 При выпуске с предприятия-изготовителя в газоанализаторе реализована функция 1).

2 По заказу потребителя любая из этих функций может быть исключена или подключена на предприятии-изготовителе или в его сервисных центрах на местах.

1.11 По устойчивости к воздействию климатических условий газоанализаторы соответствуют исполнению УХЛ категории 2 по ГОСТ 15150-69 для работы при температуре от минус 30 до плюс 40 °С.

1.12 Корпус газоанализатора обеспечивает степень защиты от доступа к опасным частям, от попадания внешних твердых предметов и от проникновения воды - IP66 по ГОСТ 14254-96.

- 2 Технические характеристики
- 2.1 Основные технические характеристики с указанием их принадлежности к кон-

кретным вариантам исполнения газоанализаторов приведены в таблице 2.1.

Таблица 2.1

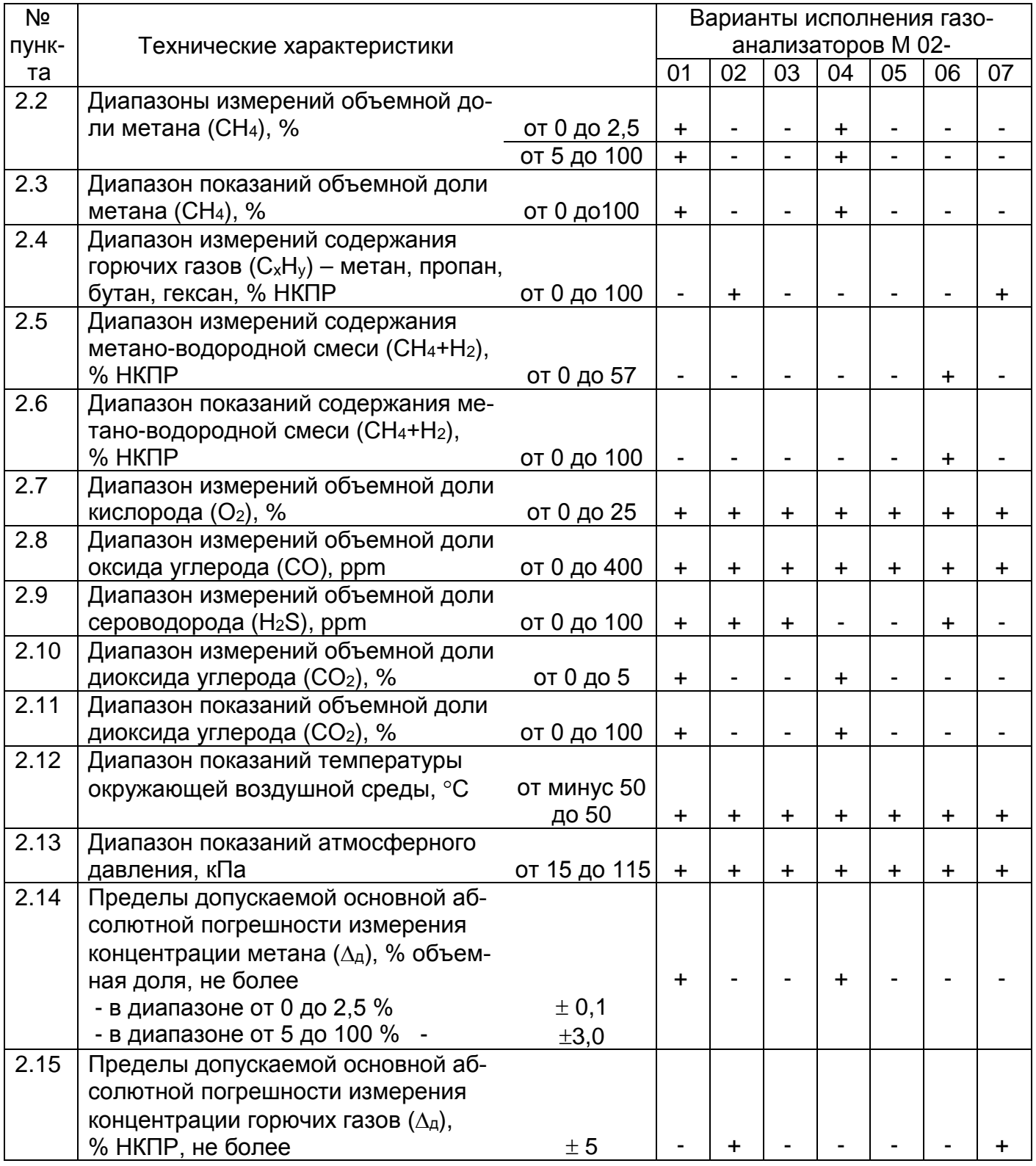

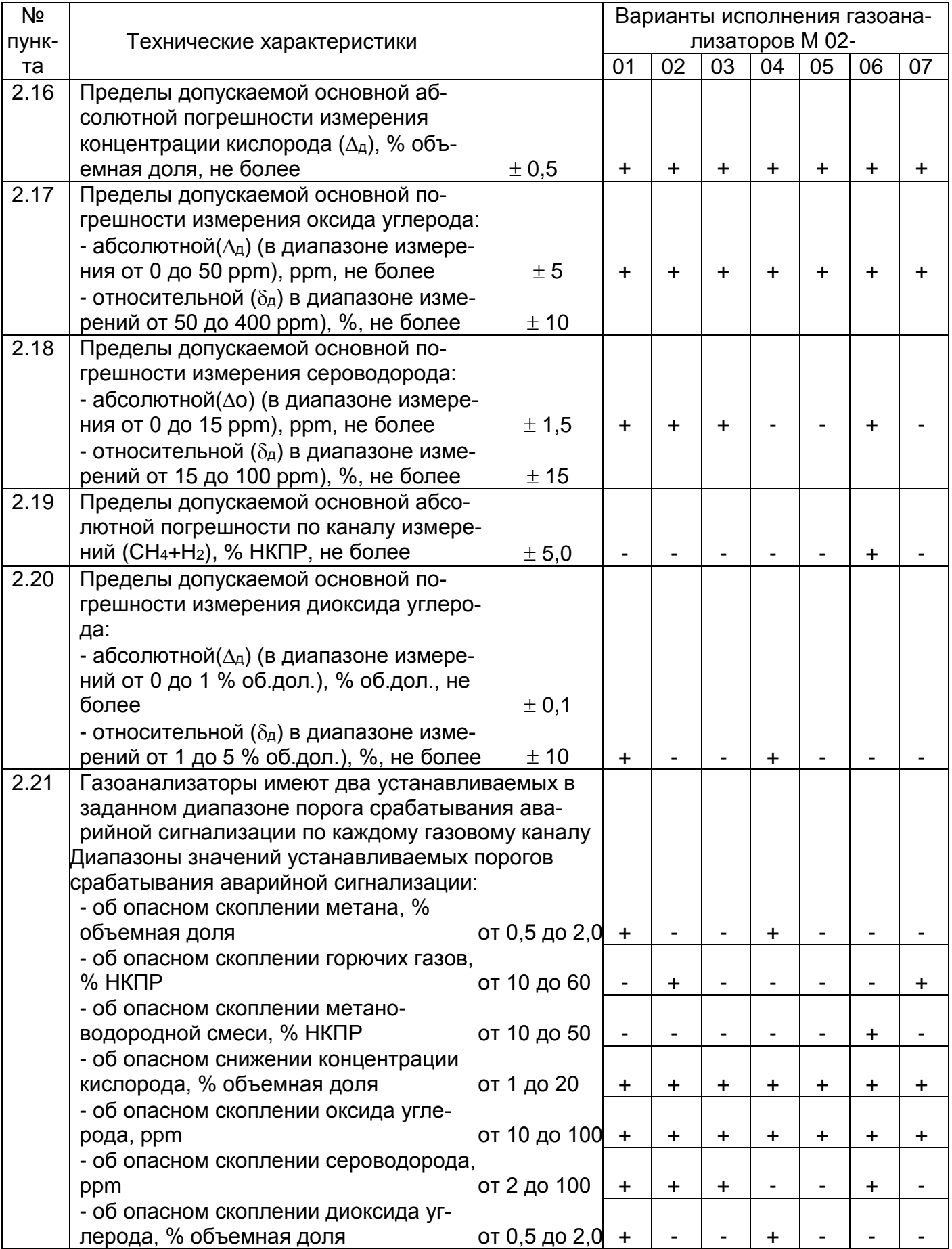

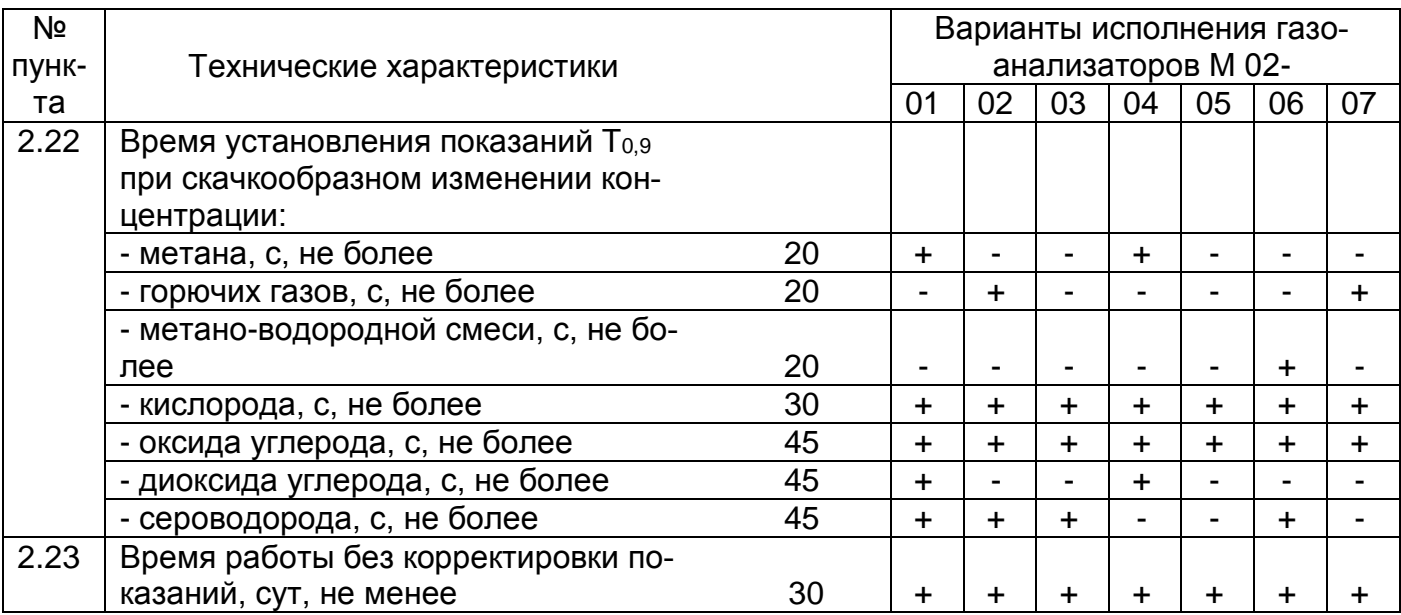

#### Примечания

1 Символ «+» указывает на принадлежность оговоренной характеристики к данному варианту исполнения газоанализатора в стандартной комплектации, символ «-» указывает на отсутствие оговоренной характеристики в данном варианте исполнения газоанализаторов стандартной комплектации.

2 Для измерительных каналов C<sub>x</sub>H<sub>y</sub> и (CH<sub>4</sub>+H<sub>2</sub>) поверочным компонентом является метан.

Пересчет при определении в % НКПР горючего газа из числа перечисленных в п. 2.4 осуществляется по формуле

$$
Crr = Cu / K, \qquad (1.1)
$$

Сгг - содержание горючего газа, %НКПР; где

Си - показание прибора, % НКПР;

К – коэффициент пересчета должен быть не менее указанного в таблице 2.2. Таблица 2.2

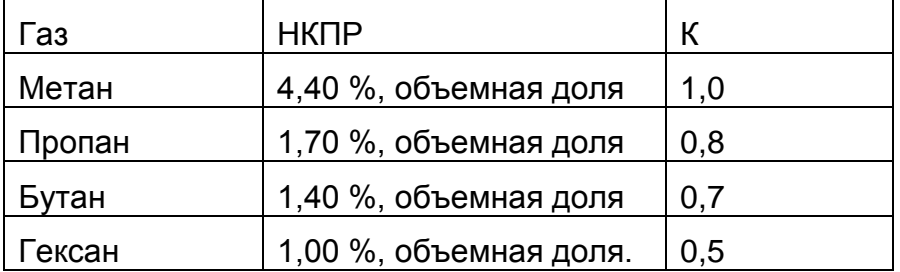

3 Значения порогов срабатывания аварийной сигнализации указываются при заказе газоанализатора.

4 Установленные значения порогов срабатывания аварийной сигнализации фиксируются в паспорте на газоанализатор.

5 Значения порогов срабатывания аварийной сигнализации могут быть изменены при эксплуатации только на предприятии-изготовителе или в его региональных сервисных центрах.

6 Показания газоанализатора в момент срабатывания аварийной сигнализации не отличаются от значения порогов срабатывания более, чем на единицу младшего значащего разряда кода контролируемого параметра.

2.24 Значение суммарной квадратической дополнительной погрешности измерения объемной доли метана в пределах рабочих условий эксплуатации по ГОСТ 24032-80 не превышает удвоенного значения основной абсолютной погрешности.

2.25 Пределы допускаемых дополнительных погрешностей газоанализатора по каналу измерения метана

2.25.1 Пределы допускаемой дополнительной погрешности, вызванной изменением температуры окружающего воздуха на каждые 10 ºС в пределах рабочих условий эксплуатации, не более пределов допускаемой основной абсолютной погрешности.

2.25.2 Пределы допускаемой дополнительной погрешности, вызванной изменением влажности окружающего воздуха на каждые 15% в пределах рабочих условий эксплуатации, не более пределов допускаемой основной абсолютной погрешности.

2.25.3 Пределы допускаемой дополнительной погрешности, вызванной изменением атмосферного давления в пределах рабочих условий эксплуатации, не более пределов допускаемой основной абсолютной погрешности.

2.26 Пределы допускаемых дополнительных погрешностей газоанализатора по каналу измерения горючих газов

2.26.1 Пределы допускаемой дополнительной погрешности, вызванной изменением температуры окружающего воздуха на каждые 10 ºС в пределах рабочих условий эксплуатации, не более 0,5 пределов допускаемой основной абсолютной погрешности.

2.26.2 Пределы допускаемой дополнительной погрешности, вызванной изменением влажности окружающего воздуха на каждые 15% в пределах рабочих условий эксплуатации, не более 0,5 пределов допускаемой основной абсолютной погрешности.

2.26.3 Пределы допускаемой дополнительной погрешности, вызванной изменением атмосферного давления в пределах рабочих условий эксплуатации, не более пределов допускаемой основной абсолютной погрешности.

2.27 Пределы допускаемых дополнительных погрешностей газоанализатора по каналу измерения объемной доли оксида углерода.

2.27.1 Пределы допускаемой дополнительной погрешности, вызванной изменением температуры окружающего воздуха на каждые 10 ºС в пределах рабочих условий эксплуатации, не более 0,4 предела допускаемой основной погрешности.

2.27.2 Пределы допускаемой дополнительной погрешности, вызванной изменением влажности окружающего воздуха в пределах рабочих условий эксплуатации, не более 0,4 предела допускаемой основной погрешности на каждые 15 %.

2.27.3 Пределы допускаемой дополнительной погрешности, вызванной изменением атмосферного давления в пределах рабочих условий эксплуатации, не более 0,2 предела допускаемой основной погрешности на каждые 30 мм рт. ст.

2.28 Пределы допускаемых дополнительных погрешностей газоанализатора по каналу измерения объемной доли кислорода.

2.28.1 Пределы допускаемой дополнительной погрешности, вызванной изменением температуры окружающего воздуха на каждые 10 ºС в пределах рабочих условий эксплуатации, не более 0,4 предела допускаемой основной погрешности.

2.28.2 Пределы допускаемой дополнительной погрешности, вызванной изменением влажности окружающего воздуха в пределах рабочих условий эксплуатации, не более 0,4 предела допускаемой основной погрешности на каждые 15 %.

2.28.3 Пределы допускаемой дополнительной погрешности, вызванной изменением атмосферного давления в пределах рабочих условий эксплуатации, не более 0,2 предела допускаемой основной погрешности на каждые 30 мм рт. ст.

2.29 Пределы допускаемых дополнительных погрешностей газоанализатора по каналу измерения объемной доли сероводорода.

2.29.1 Пределы допускаемой дополнительной погрешности, вызванной изменением температуры окружающего воздуха на каждые 10 ºС в пределах рабочих условий эксплуатации, не более 0,4 предела допускаемой основной погрешности.

2.29.2 Пределы допускаемой дополнительной погрешности, вызванной изменением влажности окружающего воздуха в пределах рабочих условий эксплуатации, не более 0,4 предела допускаемой основной погрешности на каждые 15 %.

2.29.3 Пределы допускаемой дополнительной погрешности, вызванной изменением атмосферного давления в пределах рабочих условий эксплуатации, не более 0,2 предела допускаемой основной погрешности на каждые 30 мм рт. ст.

2.30 Пределы допускаемых дополнительных погрешностей газоанализаторов по каналу измерения объемной доли диоксида углерода

2.30.1 Пределы допускаемой дополнительной погрешности, вызванным изменением температуры окружающей среды на каждые 10 ºС в пределах рабочих условий эксплуатации, не более предела допускаемой основной погрешности.

2.30.2 Пределы допускаемой дополнительной погрешности, вызванной изменением влажности окружающего воздуха в пределах рабочих условий эксплуатации, не более предела допускаемой основной погрешности на каждые 15 %.

2.30.3 Пределы допускаемой дополнительной погрешности, вызванной изменением атмосферного давления в пределах рабочих условий эксплуатации, не более 2,0 предела допускаемой основной погрешности.

2.31 Пределы допускаемых дополнительных погрешностей газоанализаторов по каналу метано-водородной смеси (СН4+Н2)

2.31.1 Пределы допускаемой дополнительной абсолютной погрешности, вызванной изменением температуры окружающего воздуха на каждые 10 ºС в пределах рабочих условий эксплуатации, не более пределов допускаемой основной погрешности.

2.31.2 Пределы допускаемой дополнительной абсолютной погрешности, вызванной изменением влажности окружающего воздуха в пределах рабочих условий эксплуатации, не более пределов допускаемой основной погрешности.

2.31.3 Пределы допускаемой дополнительной абсолютной погрешности, вызванной изменением атмосферного давления в пределах рабочих условий эксплуатации, не более пределов допускаемой основной погрешности.

2.32 Уровень звукового давления, развиваемого звукоизлучателем на расстоянии 1 м не менее 75 дБ.

2.33 Электрическое питание газоанализаторов осуществляется от встроенного блока питания с номинальным напряжением 3,7 В.

2.34 Время работы после сигнала о разряде аккумулятора при температуре окружающей среды от минус 10 до плюс 40 °С не менее 25 мин.

2.35 Время непрерывной работы газоанализаторов без подзарядки блока питания при времени работы аварийной сигнализации не более 1 ч и работе подсветки не более 30 мин при температуре окружающей среды:

- (25 ± 5) °С, не менее70 ч

- минус  $(28 \pm 2)$  °С, не менее 10 ч.

2.36 Время прогрева, включая время автоматической установки нуля при включении, не более 90 с.

2.37 Габаритные размеры - не более (132 х 67 х 25) мм.

2.38 Масса - не более 0,19 кг.

2.39 При работе газоанализатор подает сигнал о включенном состоянии - короткий светозвуковой сигнал каждую минуту.

2.40 Газоанализатор имеет два вида памяти:

- архивная память, в которую заносятся автоматически с привязкой к реальному времени записи, включающие: результаты измерений концентрации контролируемых компонентов, температура, давление, обобщенный факт появления ошибок с маркировкой «Е1»…«Е9», факт включения газоанализатора, факт разряда аккумулятора блока питания. Архивная память доступна только для считывания;

- память эпизодических замеров, в которую по команде оператора (сразу или с задержкой 30 с, при необходимости время задержки может быть увеличено или уменьшено в пределах от 0 до 99 с непосредственно перед выполнением замера) заносятся на момент фиксации показаний записи, включающие: значение измеренной концентрации метана (или горючих газов, или кислорода, или оксида углерода, или сероводорода), значение температуры окружающей среды, значение атмосферного давления( для исполнений, содержащих канал измерения кислорода), значение текущего времени, обобщенный факт появление ошибки с маркировкой «Е1»…«Е9», номер записи.

2.41 Объём архивной памяти позволяет запомнить записи, фиксируемые с установленным интервалом времени 2 мин в течение 60 ч при непрерывной работе газоанализатора. По истечении указанного времени вновь поступающие записи заносятся в память, затирая первые.

Примечание - Интервал времени может быть изменен в пределах от 1 до 4 мин на предприятии-изготовителе или в сервисном центре по заявке пользователя.

2.42 Объём памяти эпизодических замеров - 4000 записей. При заполнении указанного объёма новые записи заносятся на место первых. Предусмотрена очистка (обнуление) памяти эпизодических замеров в режиме настройки газоанализатора.

2.43 По команде оператора можно запросить из памяти эпизодических замеров любую запись с отображением на экране всех зафиксированных значений в данной записи.

2.44 Записи из архивной памяти и памяти эпизодических замеров могут быть перенесены в персональный компьютер (ПК) через инфракрасный порт.

Примеч ание - Инфракрасный адаптер и СD-диск с программным обеспечением для работы с ПК поставляется по отдельному заказу

#### 3 Устройство и работа

3.1 Действие газоанализатора по каналу измерения объемной доли метана (или горючих газов или метано-водородной смеси) основано на измерении сигнала термокаталитического датчика. В газоанализаторе используется схема периодической подачи напряжения на датчик с периодом 7,5 с и алгоритм автокорректировки показаний.

При значении объемной доли метана превышающем 5,0 % газоанализатор автоматически переходит в режим термокондуктометрического определения содержания объемной доли метана в диапазоне до 100 %.

Действие газоанализатора по каналу измерения объемной доли диоксида углерода основано на термокондуктометрическом методе.

Действие газоанализатора по каналам измерения объемной доли кислорода, оксида углерода и сероводорода основано на электрохимическом методе измерения.

3.2 Внешний вид газоанализатора представлен на рисунке 3.1.

Конструктивно газоанализатор представляет собой защитную оболочку из ударопрочного пластика, состоящую из корпуса (1) и крышки (2), которая крепится к корпусу четырьмя винтами, один из которых (3) для пломбирования газоанализатора под специальный ключ. Крышка имеет уплотняющую резиновую прокладку.

В корпусе установлены плата измерительная и блок питания, состоящий из Li-ионного аккумулятора и платы защиты.

Плата измерительная представляет собой двухстороннюю печатную плату, на которой установлены элементы электрической схемы газоанализатора в том числе в зависимости от исполнения датчики метана (или горючих газов или метано-водородной смеси), оксида углерода (или оксида углерода/сероводорода) и кислорода.

Блок питания размещён в отсеке нижней части корпуса и соединен с измерительным блоком двухпроводным кабелем с разъёмом. Монтаж блока питания (установка или замена) выполняется при снятой крышке 2.

По заказу потребителя в газоанализатор может устанавливаться радиомодуль, который представляет собой двухстороннюю печатную плату с установленными элементами электрической схемы. Конструктивно плата затянута в диэлектрическую оболочку, из которой выходят три провода, разделанные розеткой. Радиомодуль размещается в свободном месте внутри корпуса газоанализатора и подсоединяется к установленной на плате измерения трёхконтактной вилке разъема.

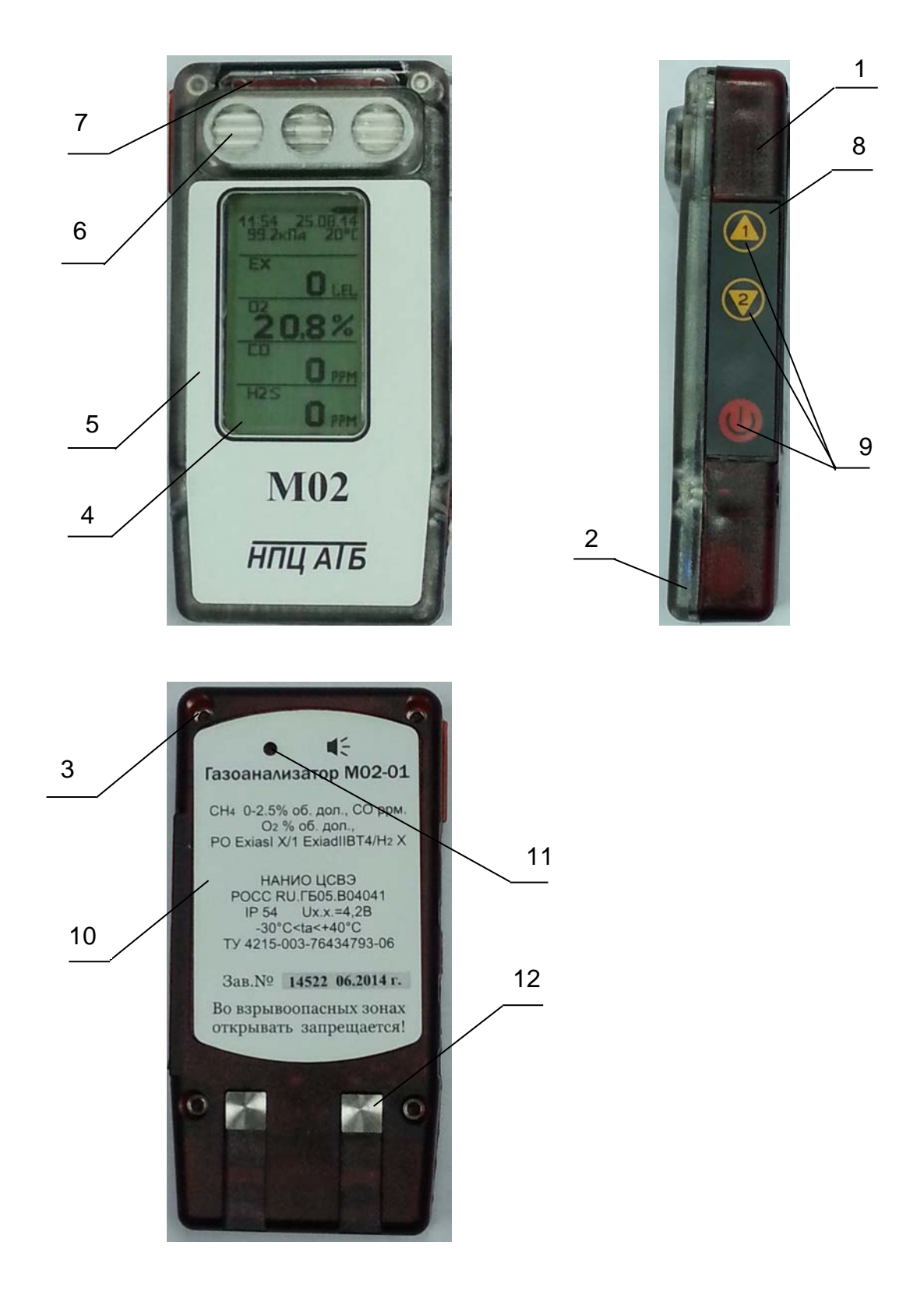

Рисунок 3.1

По заказу потребителя в газоанализатор может устанавливаться вибромодуль, который представляет собой печатную плату с установленными элементами электрической схемы с подключенным вибромотором с одной стороны и выходным разъемом на трехпроводном жгуте с другой. Плата затянута в диэлектрическую оболочку. Вибромодуль размещается в свободном месте внутри корпуса газоанализатора, подключается к плате измерительной через разъем, вибромотор устанавливается на стенку корпуса.

3.3. На лицевой поверхности газоанализатора размещены:

- окно дисплея 4;

- шильд лицевой 5;

- отверстия 6 для подачи газовой смеси к датчикам, выполненные в виде решетки, состоящей из наклонных пластин, препятствующих прямому попаданию влаги на датчики.

В верхней части крышки выделена светопроводящая зона 7 для прохождения сигналов четырёх светодиодов аварийной сигнализации, светодиода заряда аккумулятора и сигналов приемо-передатчика инфракрасного порта.

3.4 На боковой поверхности корпуса расположена клавиатура 8 с тремя кнопками 9.

Три кнопки клавиатуры реализуют все режимы работы газоанализатора, описанные в разделах 9 и 10.

3.5 На задней стенке корпуса 1 расположены:

- окно звукоизлучателя 11;

- самозачищающиеся контакты 12 для заряда аккумулятора блока питания;

- задний шильд 10.

3.6 Газоанализатор имеет два режима работы:

- режим измерения;

- режим настройки.

3.6.1 В режиме измерения (см. 10.3) осуществляется:

- оперативный контроль в зависимости от исполнения концентрации метана (или горючих газов, или метано-водородной смеси), оксида углерода (или оксида углерода/сероводорода), диоксида углерода (в атмосфере шахт и рудников), кислорода в контролируемой зоне с фиксацией в архивной памяти;

- сигнализация (световая и звуковая (при установке вибромодуля еще и виброзвуковая)) о преодолении пороговых значений концентрации в зависимости от исполнения метана (или горючих газов, или метано-воздушной смеси), оксида углерода (или оксида углерода/сероводорода) и кислорода;

- фиксация текущих значений результатов измерения (мгновенно или с задержкой) по команде оператора с занесением их в память эпизодических замеров;

- просмотр зафиксированных значений, занесённых в память эпизодических замеров;

- просмотр основной информации о газоанализаторе.

3.6.2 В режиме настройки производится два вида работ:

- настройка газовых каналов;

- настройка сервиса.

Настройка каждого газового канала включает:

- установку нулевых показаний;

- корректировку чувствительности (калибровку);

- установку порогов срабатывания аварийной сигнализации (первого, второго);

- регулировку и ремонтные работы при замене датчика метана (или горючих газов, или кислорода, или оксида углерода (или оксида углерода/сероводорода)).

Настройка сервиса включает:

- установку яркости свечения экрана дисплея;

- установку временного интервала свечения экрана при его засветке в процессе работы прибора;

- установку контрастности изображения выводимой на экран информации;

- блокировку возможности выключения прибора с помощью кнопки клавиатуры;

- корректировку показаний температуры окружающей среды;

- корректировку показаний атмосферного давления;

- установку времени;

- установку даты;

- обнуление памяти эпизодических замеров;

- сброс установок (производится при ремонте прибора).

3.6.4 Управление работой газоанализатора в рабочем режиме и режиме настройки организовано через систему меню, экранных окон, кнопок прокрутки « **<sup>1</sup>** », « **<sup>2</sup>** » и кнопки « $\bigcup$ », которая выполняет функции включения, выключения и ввода. Функциональная схема управления для исполнения М 02-01 с каналами измерения СН4, О2, СО, Н2S приведена на рисунке 3.2.

3.6.5 Выход на основной режим работы газоанализатора – режим измерения, осуществляется простым нажатием кнопки включения « $\bigcirc$ »

Для исключения случайного ухода на другой режим и предотвращения несанкционированного доступа к настроечным работам введена система парольного доступа.

По функциональному назначению пункты меню сгруппированы в:

- главное меню;

- рабочее меню;

- меню газового канала;

- меню сервиса.

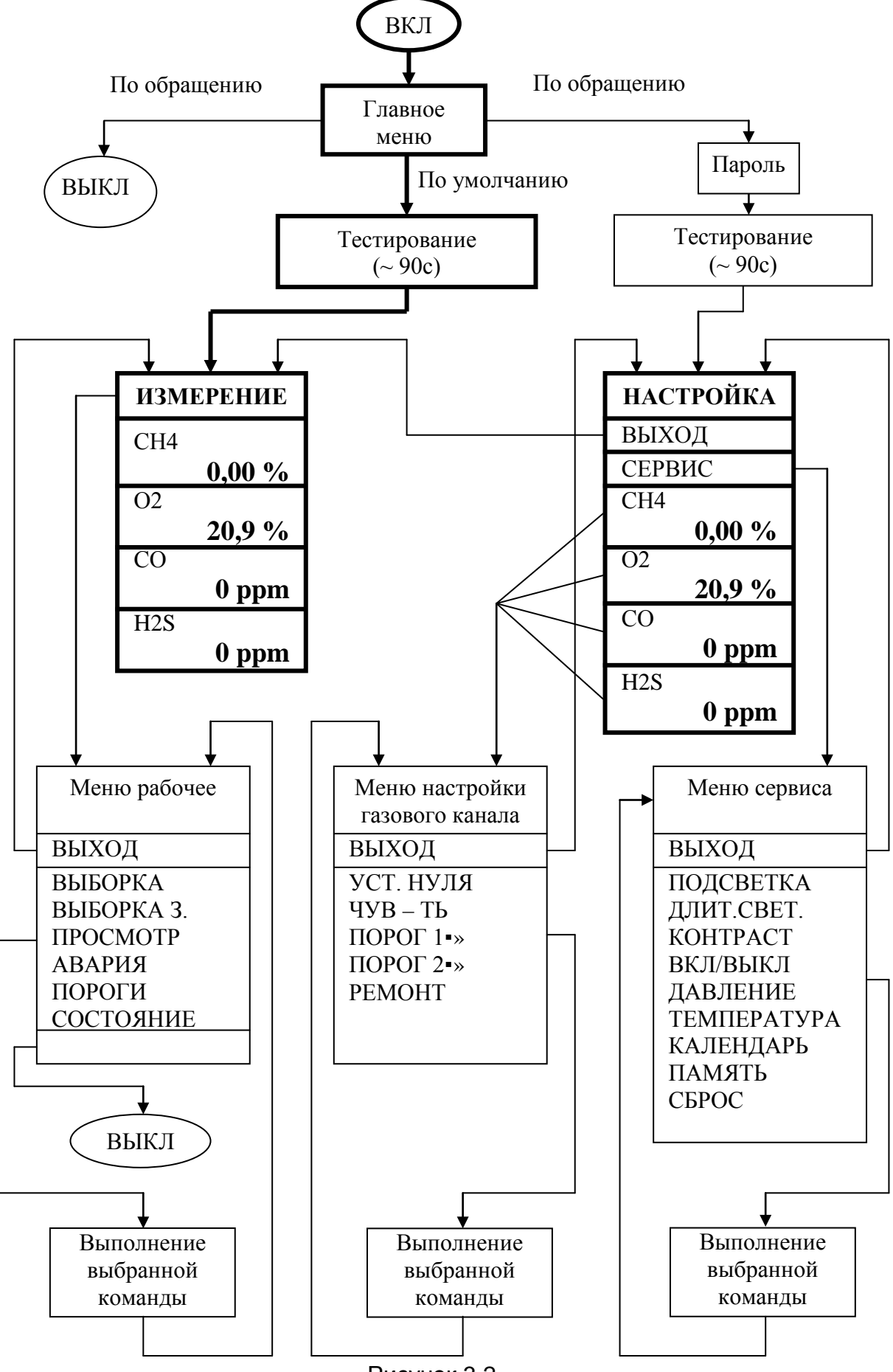

Рисунок 3.2

Выбор необходимого пункта меню в экранном окне и активизация его на выполнение осуществляется пользователем с помощью кнопок 8 клавиатуры:

- кнопок прокрутки: « $\bigoplus_{x}$ , « $\bigotimes_{x}$  – движение по пунктам меню, изменение цифрового значения;

- кнопки исполнения « $\bigcirc$ » - включение, выключение газоанализатора, выполнение команд.

ВНИМАНИЕ! Выполнение команд при нажатии кнопок происходит в момент отпускания кнопок.

Примечание - Во время работы с меню газоанализатора процесс измерения концентрации не прерывается и в случае превышения пороговых концентраций срабатывает сигнализация и на дисплее газоанализатора отображается окно режима измерения.

#### 4 Маркировка и пломбирование

4.1 Маркировка газоанализаторов соответствует ТР ТС 012/2011, ГОСТ 30852.0-2002 (МЭК 60079-0:1998), ГОСТ 30852.1-2002 (МЭК 60079-1:1998), ГОСТ 30852.10-2002 (МЭК 60079-11:1999), ГОСТ 26828-86 и чертежам предприятияизготовителя.

4.2 На шильде, расположенном на передней крышке газоанализаторов, нанесено:

1) товарный знак предприятия-изготовителя;

2) наименование газоанализатора.

4.3 На шильде, расположенном на задней крышке газоанализаторов, нанесено:

1) наименование газоанализатора;

2) измеряемый компонент и единица измерения;

3) маркировка взрывозащиты;

4) специальный знак взрывобезопасности;

5) номер сертификата соответствия в системе сертификации Ех-оборудования и название органа по сертификации взрывозащищенных средств измерений, выдавшего данный сертификат;

6) ТУ 4215-003-76434793-06;

7) степень защиты от проникновения влаги и пыли, обеспечиваемая конструкцией;

8) диапазон изменений температуры окружающей среды;

9) заводской порядковый номер по системе нумерации предприятия-изготовителя и год изготовления;

10) Uхх;

11) надпись: «Во взрывоопасных зонах открывать запрещается!»

4.4 На титульный лист паспорта должны быть нанесены:

- специальный знак взрывобезопасности;

- знак свободного обращения на территории ТС.

4.5 Маркировка транспортной тары – по ГОСТ Р 51474-99.

4.6 Винты, крепящие крышку к корпусу газоанализатора, имеют специальную конструкцию. Один из четырех винтов, крепящих крышку, пломбируется согласно чертежам предприятия- изготовителя.

5 Упаковка

Газоанализатор упакован в транспортную тару согласно чертежам предприятияизготовителя.

6 Общие указания

6.1 Газоанализатор является переносным прибором индивидуального пользования и должен быть закреплен за лицом, несущим за него ответственность, изучившим настоящее руководство по эксплуатации, аттестованным и допущенным приказом администрации предприятия к работе с газоанализатором конкретного типа.

6.2 ВНИМАНИЕ! ПРИ ЭКСПЛУАТАЦИИ ГАЗОАНАЛИЗАТОР СЛЕДУЕТ ОБЕРЕГАТЬ ОТ УДАРОВ И ПАДЕНИЙ, А ТАКЖЕ ПОПАДАНИЯ ВОДЫ И ГРЯЗИ НА ОТВЕРСТИЯ ДАТЧИКА И ЗВУКОВОГО ИЗЛУЧАТЕЛЯ.

7 Требования безопасности

7.1 При подготовке и проведении работ с газоанализатором соблюдать требования раздела 2 ГОСТ 24032-80 «Газоанализаторы шахтные газоаналитические», требования эксплуатационных документов и других нормативных документов по безопасности труда, действующих в отраслях, где применяется данный газоанализатор.

7.2 ВНИМАНИЕ! ЗАМЕНА И ЗАРЯД БЛОКА ПИТАНИЯ ДОЛЖНЫ ПРОИЗВОДИТЬСЯ ВНЕ ВЗРЫВООПАСНОЙ ЗОНЫ.

7.3 ВНИМАНИЕ! РЕМОНТ И ЗАМЕНА ДАТЧИКОВ ДОЛЖНА ПРОИЗВОДИТЬСЯ ВНЕ ВЗРЫВООПАСНОЙ ЗОНЫ.

7.4 ЗАПРЕЩАЕТСЯ ПОЛЬЗОВАТЬСЯ ГАЗОАНАЛИЗАТОРОМ С ПОВРЕЖДЕННЫМ КОРПУСОМ.

7.5 Газоанализатор не имеет в своей конструкции агрессивных веществ и не требует специальной утилизации.

8 Средства обеспечения взрывозащиты

8.1 Взрывозащищенность газоанализатора обеспечивается видами взрывозащиты "искробезопасная электрическая цепь" по ГОСТ 30852.10-2002 (МЭК 60079-11:1999), "специальный" по ГОСТ 22782.3-77, «взрывонепроницаемая оболочка» по ГОСТ 30852.1-2002 (МЭК 60079-1:1998) и выполнением его конструкции в соответствии с требованиями ГОСТ 30852.0-2002 (МЭК 60079-0:1998).

8.2 Вид взрывозащиты "искробезопасная электрическая цепь" достигается за счет ограничения параметров электрических цепей газоанализатора до искробезопасных значений.

8.3 Вид взрывозащиты "специальный" должен достигаться за счет ограничения температуры нагрева термоэлементов до безопасной величины, а также предотвращением попадания угольной пыли на термоэлементы в соответствии с требованиями ГОСТ 22782.3-77 и ГОСТ Р 52350.29.1-2010 (МЭК 60079-29-1:2007).

8.4 Вид взрывозащиты «взрывонепроницаемая оболочка» достигается за счет конструкции оболочки чувствительного элемента датчика метана (или горючих газов, или метано-водородной смеси) газоанализатора, параметры взрывонепроницаемых соединений которой соответствуют требованиям ГОСТ 30852.1-2002 (МЭК 60079- 1:1998).

8.5 На корпусе газоанализатора нанесен знак **Х**, стоящий после маркировки взрывозащиты, и означающий, что при эксплуатации газоанализаторов необходимо соблюдать следующие "**особые**" условия:

- газоанализатор является прибором индивидуального пользования и должен быть закреплен за лицом (или лицами), несущим за него ответственность, изучившим руководство по эксплуатации, аттестованным и допущенным приказом администрации предприятия к работе с газоанализатором конкретного типа;

- запрещается пользоваться газоанализатором с поврежденным корпусом;

- замена блока питания, замена датчика, а также заряд блока питания должны производиться в безопасной зоне.

8.6 Для защиты термохимического преобразователя от угольной пыли датчик снабжен пористым фильтром из металлокерамики, который защищен от механических повреждений решеткой входного отверстия в корпусе газоанализатора.

8.7 Корпус газоанализатора имеет степень защиты от внешних воздействий не ниже IP66.

9 Подготовка к работе

9.1 Перед выдачей газоанализатора в работу визуально убедиться в целостности корпуса, клавиатуры.

9.2 Убедиться, что аккумулятор блока питания газоанализатора полностью заряжен, для чего:

9.2.1 Вставить газоанализатор в установочное гнездо зарядного устройства (устройство зарядное приборное УЗП-1М – далее УЗП-1М или устройство зарядное приборное УЗП-10М – далее УЗП-10М);

Примечание – Зарядные устройства УЗП-1М (одноместное) и УЗП-10М (десятиместное) изготавливаются и поставляются предприятием-изготовителем газоанализатора.

9.2.2 Убедиться, что зеленый светодиод заряда аккумулятора (см. поле 7 рисунок 3.1) горит непрерывно.

Мигание светодиода означает, что аккумулятор необходимо зарядить, оставив его в зарядном устройстве. Зарядку аккумулятора осуществлять в соответствии с АТРВ.436231.001 ПС для УЗП-10М или АТРВ.436231.002 ПС для УЗП-1М.

9.2.3 Если газоанализатор не включался более 30 суток, то после зарядки аккумулятора и включения газоанализатора проверить время и дату и при несоответствии установить реальное время и дату согласно Б.9.

## **9.3 Проверка работоспособности газоанализатора**

9.3.1 **На чистом воздухе** включить газоанализатор, нажав кнопку « $\bigcup_{x}$ ». При этом на дисплей на 5 с выводится окно вида, например, для М 02-01 с каналами измерения CH<sub>4</sub>, O<sub>2</sub>, CO, H<sub>2</sub>S и M 02-02 с каналами измерения горючих газов (C<sub>x</sub>H<sub>y</sub>) и CO

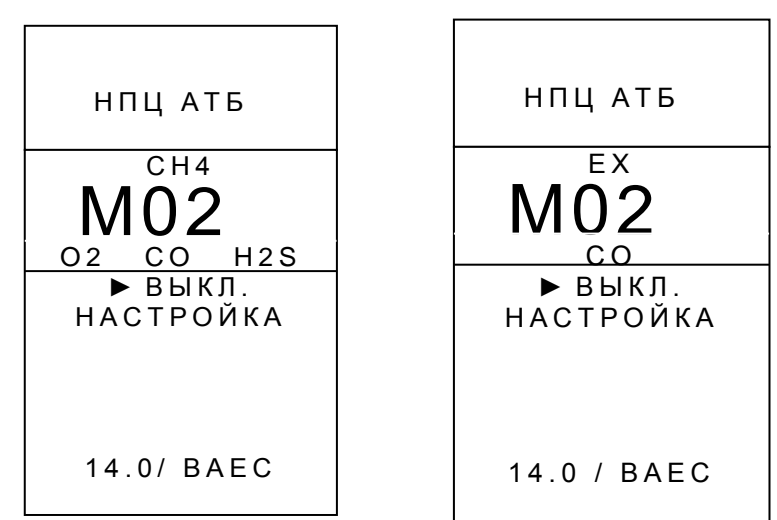

М 02-01 М 02-02

## Примечания

1 Понятие «чистый воздух» - атмосферный воздух, в котором заведомо отсутствуют углеводороды.

2 Знак «ЕХ» применен для обозначения горючих газов.

В нижней области окна отображается главное меню:

«ВЫКЛ.» - выключить газоанализатор;

«НАСТРОЙКА» - перейти в режим настройки;

«14.0/BAEC» - 14.0 - версия ПО, ВАЕС - контрольная сумма.

9.3.2 Выждать 5 с, игнорируя предложения главного меню.

Газоанализатор перейдёт на этап тестирования (автоматической установки нуля или прогрева) и на дисплее появится окно вида, например, для М 02-01 с каналами измерения CH<sub>4</sub>, O<sub>2</sub>, CO, H<sub>2</sub>S и M 02-02 с каналами измерения горючих газов (C<sub>x</sub>H<sub>y</sub>) и CO

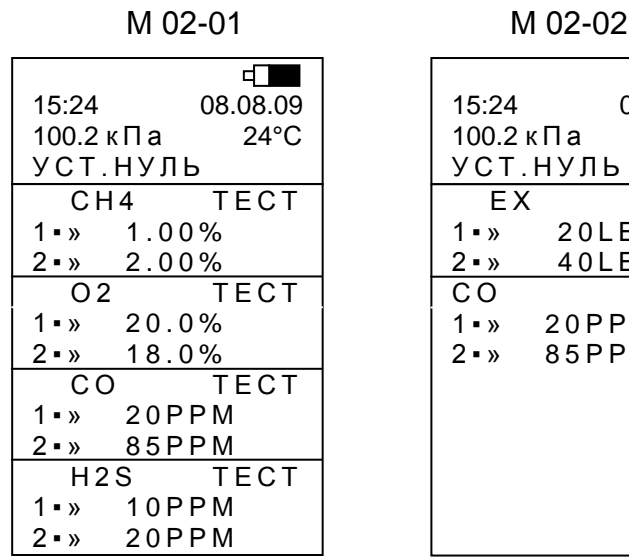

В верхней части окна отображается текущее время, дата, температура окружающей среды, атмосферное давление, значок аккумулятора «= » и степень его заряда (чёрное поле), а также знак «"I"» в левом верхнем углу в случае установки в газоанализатор радиомодуля.

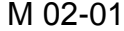

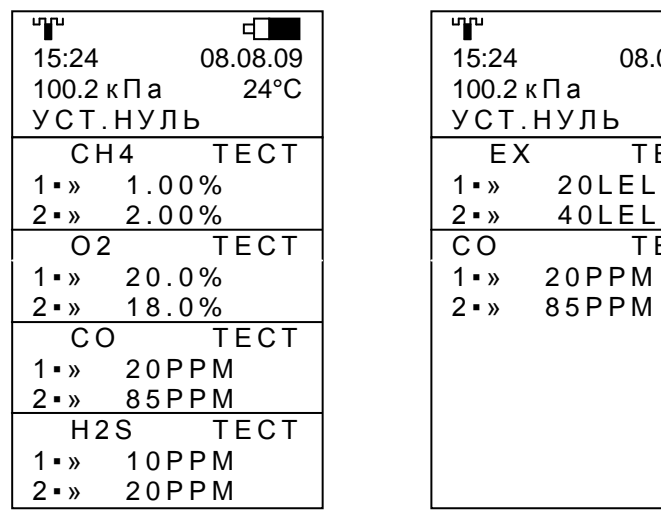

M 02-02

 $\Box$ 08.08.09  $24^{\circ}$ C

**TECT** 

TECT

M 02-02

 $EX$ 

 $\Box$ 

08.08.09  $24^{\circ}$ C

**TECT** 

TECT

 $20LEL$ 

40LEL

 $20$ PPM

85PPM

В статусной строке (сразу под температурой) выводится сообщение о действии, выполняемом в процессе тестирования.

На нижнем поле – мигающая в течение всего времени тестирования надпись «ТЕСТ» и значения установленных порогов срабатывания аварийной сигнализации (первого и второго).

Примечание – По заказу потребителя атмосферное давление может отображаться в мм рт. ст.

9.3.3 Дождаться завершения процесса тестирования (не более 90 с).

По его завершению газоанализатор перейдёт в режим измерения и на дисплее появится окно вида, например, для М 02-01 в полной комплектации с каналом измерения сероводорода, М 02-01 в полной комплектации с каналом диоксида углерода и М 02-02 с каналами измерения горючих газов (СхНy) и СО

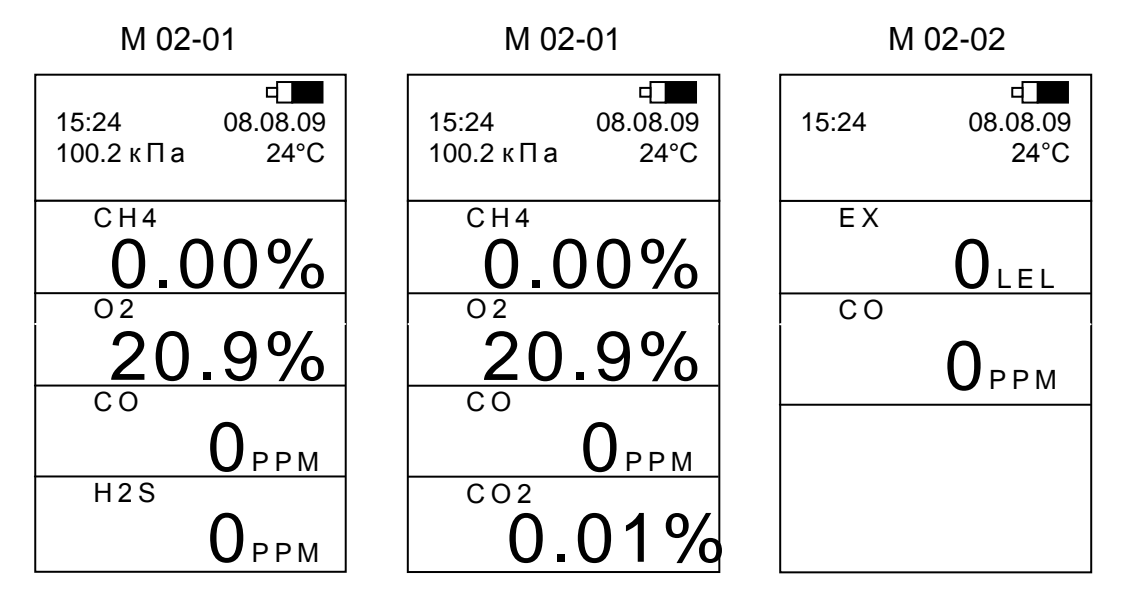

Примечание – На экране дисплея для канала измерения горючих газов вместо «% НКПР» выводится «LEL».

При этом показания газоанализатора по каналу измерения объемной доли метана должны установиться в пределах от «0.00%» до «0.05%», по каналу измерения оксида углерода от «0 ppm» до «2 ppm», по каналу измерения сероводорода от «0 ppm» до «1 ppm», по каналу диоксида углерода - от «0.0%» до «0,03%», а показания по каналу измерения объемной доли кислорода должны быть «20.9%».

Если показания отличаются от указанных, провести установку нулевых показаний в соответствии с А.5, А8, А10, А12.

Включенный газоанализатор выдает сигнал о рабочем состоянии - короткий светозвуковой сигнал 1 раз в минуту.

9.3.4 Убедиться в работе режима фиксации показаний и чтения зафиксированных показаний из памяти эпизодических замеров газоанализатора (см. 10.5, 10.6)

**9.4 Проверка показаний газоанализатора** (проводится при первом включении после транспортирования, хранения, перерыва в работе более 30 сут, а также при техническом обслуживании). Проверка проводится по каждому каналу измерения входящему в состав газоанализатора согласно исполнению.

9.4.1 Собрать схему в соответствии с рисунком 9.1. Закрепить насадку из комплекта принадлежностей на крышке газоанализатора над отверстиями под датчики.

9.4.2 Проверка канала измерения объемной доли метана

Через насадку подать в газоанализатор поверочную газовую смесь метана с воздухом с объемной долей метана от 1 до 2 % с погрешностью аттестации не более 0,04 % об. доли с постоянным расходом от 0,3 до 0,5 л/мин.

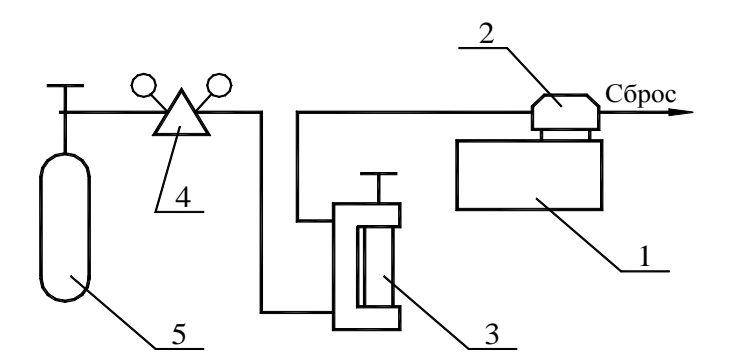

1 – газоанализатор; 2 – насадка АТРВ.305312.002.01; 3 – ротаметр РМ-А-0,063 ГУЗ; 4 редуктор (регулятор расхода поверочной газовой смеси) ДПК 1,65; 5 - баллон с ПГС Рисунок 9.1

9.4.3 Выдержать газоанализатор до установления стабильных показаний, но не более 5 мин.

9.4.4 Зафиксировать показания.

Газоанализатор готов к работе, если показания отличаются от фактического содержания метана в баллоне не более чем на  $\pm 0.1$  %, объемная доля.

Выключить газоанализатор (см. 9.5) или приступить к работе с ним.

9.4.5 Проверка каналов измерения горючих газов и (СН4+Н2)

Проверка проводится на метане на ПГС метана с воздухом с объемной долей метана от 1 до 2 % с погрешностью аттестации не более 0,04 % об. доли с постоянным расходом от 0,3 до 0,5 л/мин.

Выдержать газоанализатор до установления стабильных показаний, но не более 5 мин. Зафиксировать показания.

Газоанализатор готов к работе, если показания отличаются от фактического содержания метана в баллоне не более чем на ± 5 % НКПР.

9.4.6 Проверка канала измерения оксида углерода

Проверка показаний газоанализатора по каналу оксида углерода проводится аналогично проверке по каналу измерения метана (см. 9.4.1 … 9.4.4) на ПГС оксида углерода в азоте с объемной долей СО от 24 до 32 ppm с погрешностью аттестации не более ± 1 ppm.

9.4.7 Проверка канала измерения сероводорода

Проверка проводится аналогично проверке канала оксида углерода на ПГС сероводорода в воздухе с объемной долей сероводорода от 18 до 75 ppm с погрешностью аттестации не более ± 4 % отн.

9.4.8 Проверка канала измерения диоксида углерода

Проверка проводится аналогично проверке канала оксида углерода на ПГС диоксида углерода в азоте с объемной долей диоксида углерода от 0,5 до 0,9 % с погрешностью аттестации не более ± 0,03 %.

9.4.9 Провести корректировку нулевых показаний и чувствительности газоанализатора по каналу измерения объемной доли метана, если показания отличаются от фактического содержания метана в баллоне более чем на  $\pm$  0,1 %; по каналу измерения оксида углерода, если показания отличаются от фактического содержания оксида углерода в баллоне более чем на ± 5 ppm; по каналу измерения сероводорода, если показания отличаются от фактического содержания сероводорода в баллоне более чем на  $\pm$  15 % (отн.) и по каналу измерения объемной доли кислорода, если показания на чистом воздухе отличаются от значения «20,9 %» более, чем на ± 0,5 %; по каналу измерения горючих газов и каналу измерения (СН4+Н2) , если показания отличаются от фактического содержания метана в баллоне более, чем на  $\pm$  5 % НКПР; по каналу измерения диоксида углерода, если показания отличаются от фактического содержания диоксида углерода в баллоне более, чем на ± 0,1 % (см. приложение А).

9.4.10 После корректировки выключить газоанализатор (см. 9.5) или приступить к работе с ним.

Примечание - Если проверка показаний проводится после длительного перерыва в работе (первое включение после хранения и транспортирования или перерыва в работе более 30 сут), газоанализатор необходимо перед проведением проверки показаний выдержать включенным не менее 2 ч на чистом воздухе.

#### **9.5 Выключение газоанализатора, находящегося в режиме измерения**

9.5.1 Нажать кнопку « $\mathbb{O}_{\mathbb{A}}$  клавиатуры.

На дисплее появляется новое активное окно с набором пунктов рабочего меню

 $\Box$ 15:24 08.08.09 100.2 кПа 24°С ► ВЫХОД ВЫБОРКА ВЫБОРКА З. ПРОСМОТР АВАРИЯ ПОРОГИ СОСТОЯНИЕ ВЫКЛ.

9.5.2 С помощью любой из кнопок прокрутки « **<sup>1</sup>** », « **<sup>2</sup>** » клавиатуры переместить активный маркер «» к пункту «ВЫКЛ.»

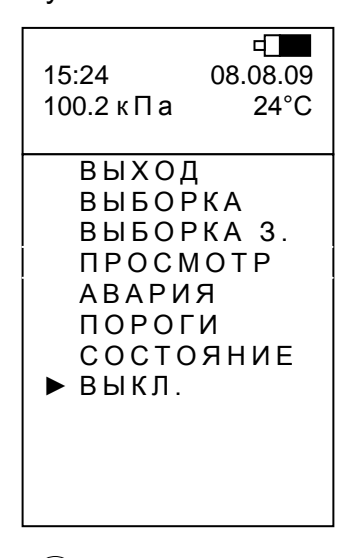

9.5.3 Нажать кнопку ввода « $\mathbb{O}_{\mathbb{A}}$  клавиатуры.

При этом окно с рабочим меню заменяется активным окном выключения газоанализатора

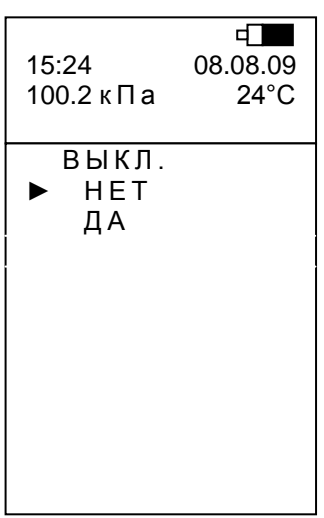

9.5.4 С помощью любой из кнопок прокрутки « $\textcircled{2}$ », « $\textcircled{2}$ » клавиатуры переместить активный маркер к пункту «ДА», и нажать кнопку « $\mathbb{Q}_\infty$ . Газоанализатор выключится, о чём свидетельствует непрерывный светозвуковой сигнал и последующее с прекращением сигнала пропадание информации на экране.

Примечание - Газоанализатор, находящийся в режиме измерения, может быть выключен по вышеприведённой схеме, если в нем отсутствует блокировка выключения. В случае наличия блокировки выключения газоанализатор может быть выключен автоматически установкой его в одно из зарядных устройств: УЗП-1М или УЗП-10М.

ВНИМАНИЕ! Выполнение команд при нажатии кнопок происходит в момент отпускания кнопок.

## 9.6 Возможные неисправности и способы их устранения

В газоанализаторе на всех этапах работы с ним (включая этап подготовки к работе) с помощью программно-аппаратных средств реализована возможность идентификации появившейся ошибки. На экране появляется символ «E» (ERROR-ошибка) с соответствующим номером, включается непрерывная светозвуковая сигнализация, которая длится примерно 5 с. В этом случае газоанализатор необходимо выключить и передать в службу технического сопровождения.

Работать с неисправным газоанализатором не допускается.

ВНИМАНИЕ! При выполнении оператором действий, не предусмотренных логикой работы газоанализатора, выдаётся предупредительный сигнал о неправомочности действий в виде короткого прерывистого светозвукового сигнала.

10 Порядок работы

10.1 Перед началом работы газоанализатор должен быть подготовлен согласно разделу 9.

ВНИМАНИЕ! ВКЛЮЧЕНИЕ ГАЗОАНАЛИЗАТОРА ПРОИЗВОДИТЬ ТОЛЬКО В ЧИСТОМ ВОЗДУХЕ!

10.2 Если газоанализатор передаётся в работу в выключенном состоянии:

- включить газоанализатор, нажав с некоторым удержанием кнопку « $\bigcirc$ » на клавиатуре газоанализатора;

- через 90 с газоанализатор выходит в режим измерения.

При этом на экране появляется окно, например, для М 02-01 с каналами измерения СН4, О2, СО, Н2S

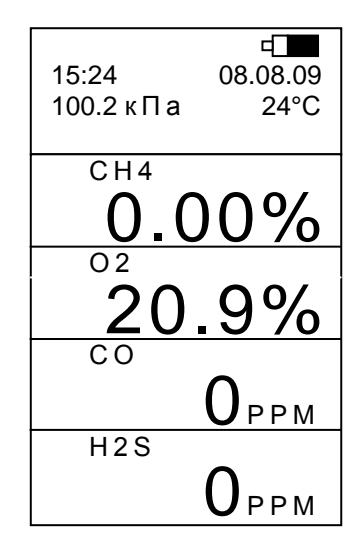

#### **10.3 Работа газоанализатора в режиме измерения**

В верхней части окна отображается текущее время (часы, минуты), дата (число, месяц, год), температура окружающей среды, атмосферное давление, изображение аккумулятора и степень его заряда (чёрное поле), а также знак «"","» в левом верхнем углу в случае установки в газоанализатор радиомодуля.

Поле измеряемого газа разбито на 4 сегмента для исполнений М 02-01, М02-02, М 02-04, М 02-06 в полной комплектации. Для остальных исполнений газоанализатора отсутствующий канал не отображается, а изображение смещается вверх.

В верхнем сегменте отображается:

- в строке кода газа – химическая формула метана или для канала измерения горючих газов значок «ЕХ» или для канала измерения метано-водородной смеси – «СН4+Н2»;

- в строке значений концентрации – текущее значение объемной доли метана в процентах (для канала измерения горючих газов и канала измерения метановодородной смеси – текущее значение концентрации горючих газов или метановодородной смеси в % НКПР – на экране «LEL»);

Во втором сегменте отображается:

- в строке кода газа – химическая формула кислорода;

- в строке значений концентрации – текущее значение объемной доли кислорода в процентах.

В третьем сегменте отображается:

- в строке кода газа – химическая формула оксида углерода;

- в строке значений концентрации –текущее значение объемной доли оксида углерода в ppm (или в мг/м<sup>3</sup>).

В четвертом сегменте отображается:

1) при наличии канала измерения сероводорода

- в строке кода газа – химическая формула сероводорода;

- в строке значений концентрации – текущее значение объемной доли сероводорода в ppm (или в мг/м<sup>3</sup>);

2) при наличии канала измерения диоксида углерода

- в строке кода газа – химическая формула диоксида углерода;

- в строке значений концентрации – текущее значение объемной доли диоксида углерода в процентах.

Убедиться в установлении стабильных показаний и сигнала о включенном состоянии – 1 раз в минуту подаётся короткий светозвуковой сигнал. После этого можно приступать к работе с газоанализатором.

#### **10.4 Сигнализация достижения порогового значения концентрации**

При достижении пороговых значений концентрации измеряемого компонента возникает светозвуковой прерывистый сигнал, включается подсветка дисплея, а на экране в строке кода газа появляется мигающий значок достигнутого первого или второго порогового уровня соответственно, например, для М 02-01 с каналами измерения СН4, О2, СО, Н2S:

М02.00.000 РЭ

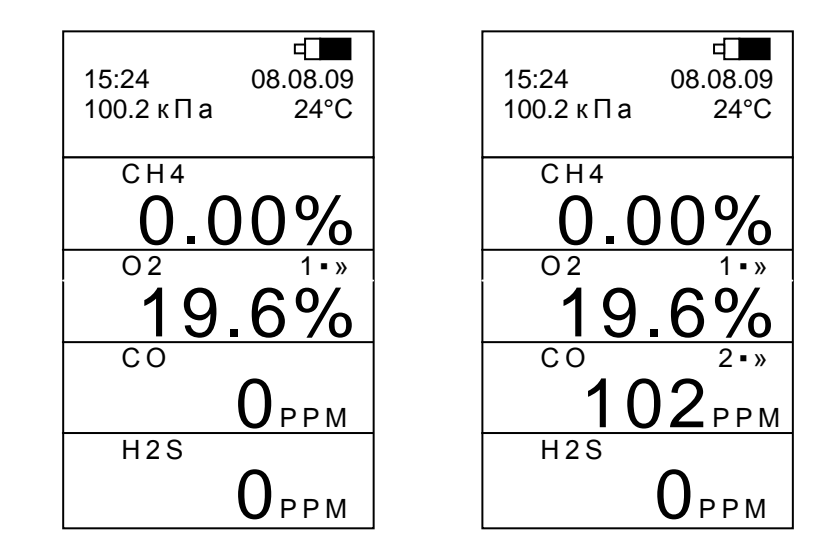

Сигнализацию первого порога (светозвуковая и подсветка экрана) можно отменить нажатием любой из кнопок клавиатуры. При этом в течение всего времени превышения первого порога на экран будет выводиться статически значок первого порога «**1▪»**», а также текущее значение концентрации метана или кислорода соответственно.

Примечание – При установке в газоанализатор вибромодуля виброзвонок работает синхронно со звуковой аварийной сигнализацией.

## **10.5 Сигнализация неисправности**

При появлении в процессе работы неисправности на экране вместо значения концентрации измеряемого компонента появляется знак ошибки «Е1» … «Е9» и включается светозвуковая сигнализация примерно на 5 с.

В этом случае следует выключить газоанализатор, направить его в ремонт и сделать отметку в паспорте газоанализатора.

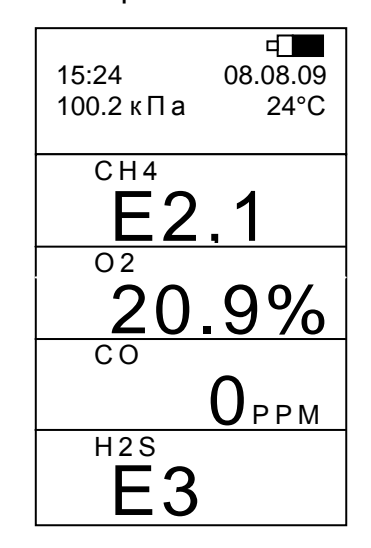

#### **10.6 Сигнализация разряда аккумулятора**

При разряде аккумулятора блока питания ниже допустимой нормы появляются предупредительные сигналы о разряде в виде светозвукового сигнала (непрерывное в течение (5 – 6) с звучание звукоизлучателя с засветкой экрана дисплея) и мигающего контура значка аккумулятора на экране дисплея.

После предупредительных сигналов газоанализатор может проработать ещё 25 мин при положительной температуре окружающей среды или 1 мин при температуре окружающей среды ниже минус 10 °С, после чего автоматически выключается с подачей кратковременного светозвукового сигнала в момент отключения.

При попытке включения газоанализатора после того, как он отключился из-за разряда аккумулятора с помощью кнопки « $\bigcup$ », появится прерывистый световой сигнал в течение удержания кнопки « $\mathbb{U}$ », но газоанализатор не включится. Попытку включения, при необходимости, можно повторить только после зарядки аккумулятора в течение не менее 25 мин.

#### **10.7 Фиксация показаний газоанализатора по команде оператора**

10.7.1 Мгновенная фиксация показаний:

- войти из режима измерения в рабочее меню, нажав кнопку « $\bigcirc$ » клавиатуры; - выбрать с помощью кнопок прокрутки « **<sup>1</sup>** », « **<sup>2</sup>** » пункт меню «ВЫБОРКА»

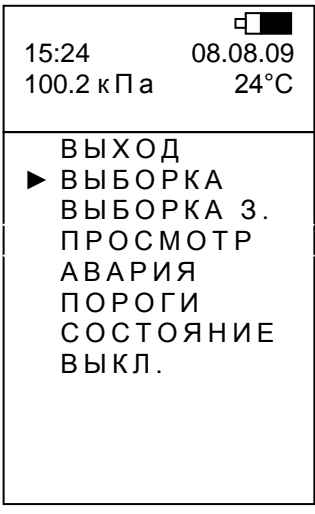

- нажать кнопку « $\mathbb{O}_\mathbb{A}$ 

Затем на 7,5 с появится окно, где в статусной строке (сразу под температурой) будет выведена надпись «ПАМЯТЬ» и порядковый номер сделанной выборки. При этом факт записи выборки в память сопровождается длительной прерывистой светозвуковой сигнализацией.

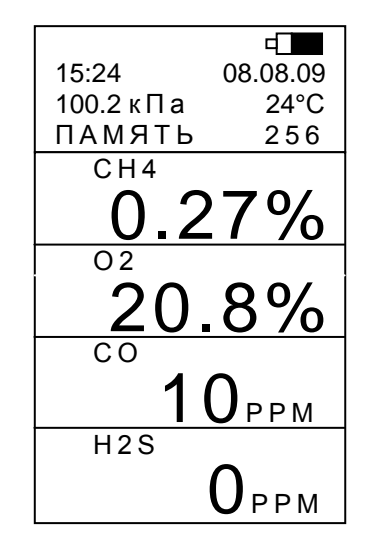

Примечание – Перед появлением надписи «ПАМЯТЬ» в этой же строке на время не более 7,5 с может появляется надпись «ПОДГОТОВКА».

По истечении 7,5 с слово «ПАМЯТЬ» и номер выборки исчезнут и на экране будет отображаться текущее значение концентрации измеряемых компонентов.

10.7.2 Фиксация показаний с задержкой:

- войти в рабочее меню, нажав кнопку « $\mathbb{U}_{\infty}$  клавиатуры;

- выбрать с помощью кнопок прокрутки « **<sup>1</sup>** », « **<sup>2</sup>** » пункт меню «ВЫБОРКА З.»

- нажать кнопку « $\bigcirc$ »;

На экране при этом отобразится текущее значение измеряемой концентрации контролируемых компонентов, в статусной строке выводится надпись «ЗАДЕРЖКА» и обратный отсчёт таймера, начиная с 30. Сразу поместить газоанализатор в контролируемую зону.

Примечание – На предприятии-изготовителе устанавливается задержка 30 с. Значение задержки может быть изменено по просьбе заказчика при выпуске прибора или в сервисных центрах.
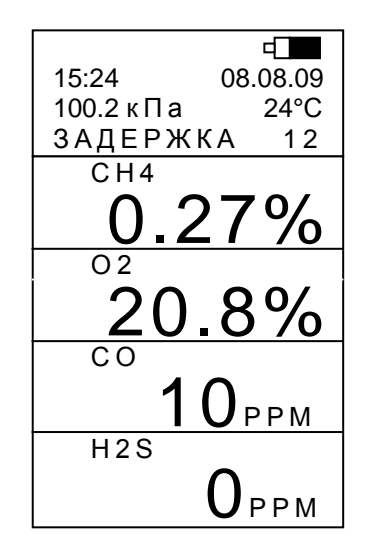

Затем на 7,5 с появится окно, где в статусной строке будет выведена надпись «ПАМЯТЬ» и порядковый номер сделанной выборки. При этом факт записи выборки в память сопровождается длительной прерывистой светозвуковой сигнализацией.

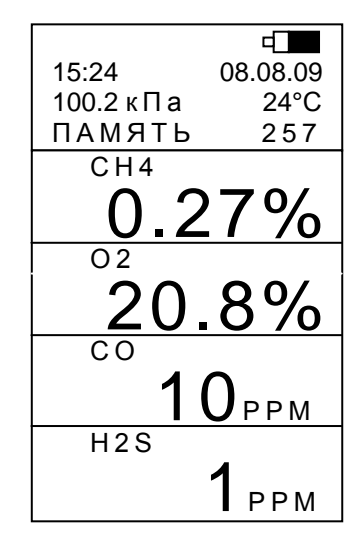

Примечание – Перед появлением надписи «ПАМЯТЬ» в этой же строке на время не более 7,5 с может появляется надпись «ПОДГОТОВКА».

По истечении 7,5 с слово «ПАМЯТЬ» и номер выборки исчезнут и на экране будет отображаться текущее значение концентрации измеряемых компонентов.

# **10.8 Считывание фиксированных показаний из памяти эпизодических замеров газоанализатора**

Для просмотра ранее записанных выборок необходимо:

- войти в рабочее меню, нажав кнопку « $\mathbb{O}_{\mathbb{P}}$  клавиатуры;

- выбрать с помощью кнопок прокрутки пункт меню «ПРОСМОТР», как показано на рисунке окна:

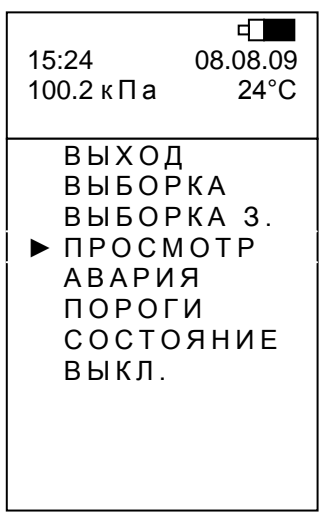

- нажать кнопку « $\bigcirc$ » клавиатуры.

На экране в статусной строке (сразу под температурой) появляется надпись «ПАМЯТЬ» и все фиксированные значения последней выборки (т.е. выведенные на экран значения времени, даты, температуры и концентрации контролируемых компонентов будут соответствовать выборке с указанным номером, в данном случае последним);

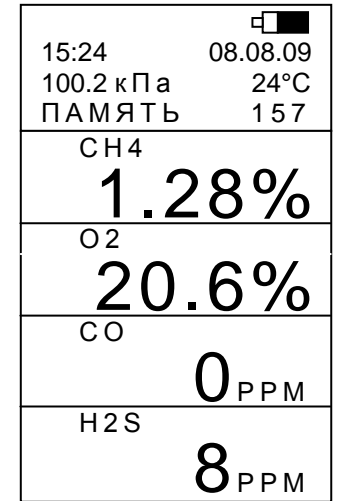

- для просмотра любой другой выборки выбрать с помощью кнопок прокрутки с нужным номером (или по дате и времени) из памяти прибора.

- для завершения просмотра нажать на кнопку « $\bigcircled{\!\!\!D_{\mathfrak{d}}}$ ».

Газоанализатор перейдёт к отображению текущих измеренных концентраций контролируемых компонентов.

# 10.9 Получение информации о выставленных порогах срабатывания аварийной сигнализации

Для получения информации о выставленных порогах срабатывания аварийной сигнализации необходимо:

- войти в рабочее меню, нажав кнопку « $\bigcirc$ » клавиатуры;

- выбрать с помощью кнопок прокрутки пункт меню «ПОРОГИ»;

- нажать кнопку « $\bigcirc$ ».

На экран выводится окно, содержащее информацию о выставленных порогах срабатывания аварийной сигнализации, например, для М 02-01 в полной комплектации с каналом сероводорода:

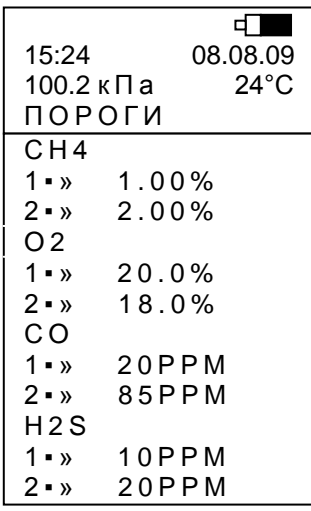

Для выхода из окна просмотра порогов в рабочее меню нажать кнопку « $\bigcup_\mathbb{A}$ » клавиатуры.

Для выхода из рабочего меню в режим измерения выбрать в рабочем меню пункт «ВЫХОД» и нажать кнопку « $\mathbb{U}$ » клавиатуры.

## 10.10 Просмотр основной информации о газоанализаторе

Для просмотра основной информации о газоанализаторе необходимо:

- войти в рабочее меню, нажав кнопку « $\mathbb{O}_\mathbb{n}$  клавиатуры;

- выбрать с помощью кнопок прокрутки пункт меню «СОСТОЯНИЕ»;

- нажать кнопку « $\bigcirc$ ».

На экран выводится окно, содержащее основную информацию о газоанализаторе: чувствительность датчика метана, точное значение заряда аккумулятора в процен-

тах, номер программного обеспечения совместно с (через дробь) версией печатной платы, количество выборок, записанных в память эпизодических замеров, заводской номер газоанализатора совместно с (через дробь) с годом выпуска, тип установленного датчика кислорода («О2-ОКСИК» или «О2-G2»)

 $\Box$ 15:24 08.08.09 100.2 кПа 24°С СОСТОЯНИЕ СН4 34МВ АККУМ 93%  $N \cdot \Box$  0 14.0/1 ПАМЯТЬ 1526 № 1256/2009 О 2 - ОКСИК

В случае установки в газоанализатор радиомодуля (далее – РМ) к основной информации о газоанализаторе в окне появляется блок данных «МЕТКА», в котором указано наименование системы позиционирования, версия программного обеспечения радиомодуля с (через дробь) параметром интегрирования, заводской номер радиомодуля, индивидуальный номер РМ, а также код зоны, если система позиционирования поддерживает этот параметр.

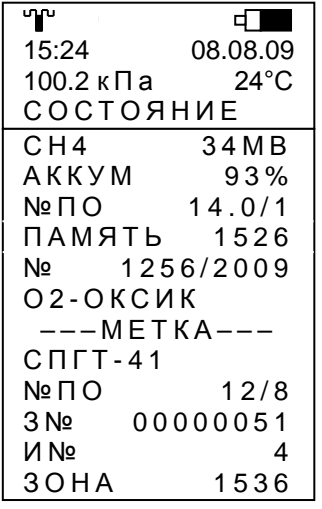

Для выхода в рабочее меню нажать кнопку « $\mathbb{U}_\infty$  клавиатуры. На экране высветится окно рабочего меню.

### **10.11 Выход из рабочего меню**

Выбрать с помощью кнопок прокрутки пункт меню «ВЫХОД».

Нажать кнопку « $\overline{\mathbb{U}}$ » клавиатуры.

На экране появится окно, соответствующее режиму измерения текущей концентрации измеряемых компонентов.

## 10.12 Выключение газоанализатора, находящегося в режиме измерения

Выполнить действия согласно 9.5.

## 10.13 Обмен информацией по инфракрасному порту

Данный режим используется для передачи информации, накопленной в памяти газоанализатора в процессе измерений, в персональный компьютер (далее - ПК). Инфракрасный адаптер и CD-диск с программным обеспечением для работы с ПК поставляются по отдельному заказу.

11 Техническое обслуживание

11.1 Техническое обслуживание газоанализатора (кроме поверки) проводится службами, оформленными в установленном порядке руководством эксплуатирующего газоанализатор предприятия.

К обслуживанию газоанализатора допускается персонал, имеющий специальность электрослесарь и квалификацию не ниже 4-го разряда и ознакомленный с настоящим руководством по эксплуатации.

11.2 Техническое обслуживание (далее – ТО) газоанализатора включает:

- ежедневное ТО;

- проверку показаний газоанализатора не реже 1 раза в 30 сут.;

- корректировку нуля и чувствительности газоанализатора не реже 1 раза в 180 сут.;

- поверку газоанализаторов согласно методике поверки – раздел 14 настоящего руководства по эксплуатации;

- замену датчиков, выработавших свой ресурс.

В паспорте газоанализатора должна быть сделана отметка о ТО.

### **11.3 Ежедневное ТО**

Ежедневное ТО включает:

- внешний осмотр;

- проверку уровня заряда аккумулятора;

- заряд аккумулятора.

11.3.1 Внешний осмотр

Проверить целостность корпуса, крепежа, клавиатуры. Газоанализаторы с нарушенной целостностью корпуса, крепежа и клавиатуры к работе не допускаются.

Очистить газоанализатор от пыли и грязи сухой и чистой фланелью.

11.3.2 Проверка уровня заряда аккумулятора

Определить уровень заряда аккумулятора по значку в правом верхнем углу дисплея или войти в пункт рабочего меню «СОСТОЯНИЕ», где указан процент заряда.

Если уровень заряда аккумулятора составляет менее 30 %, то газоанализатор установить в зарядное устройство для зарядки аккумулятора.

11.3.2 Заряд аккумулятора блока питания

Зарядку аккумулятора осуществлять в соответствии с АТРВ.436231.001 ПС для УЗП-10М или АТРВ.436231.002 ПС для УЗП-1М, поставляемые по отдельному заказу.

## **11.4 Проверка показаний газоанализатора**

Проверку показаний газоанализатора проводить согласно 9.4. Проверку показаний проводить только на поверхности, в помещениях, где отсутствуют взрывоопасные и горючие газы и пары.

**11.5 Корректировка нулевых показаний и чувствительности газоанализатора**

Корректировку нулевых показаний и чувствительности газоанализатора проводить согласно приложению А.

### **11.6 Замена датчиков, выработавших свой ресурс**

Замена датчиков производится в сервисных центрах, или специализированных подразделениях предприятий-потребителей, имеющих разрешение на проведение ремонта данных газоанализаторов от предприятия-изготовителя.

После замены датчика газоанализатор должен пройти первичную поверку согласно методике поверки (см. раздел 14).

12.1 Газоанализатор должен храниться в складских закрытых и проветриваемых помещениях только в упаковке предприятия-изготовителя при температуре от плюс 5 до плюс 40 °С.

12.2 В воздухе складских помещений не должно быть кислотных, щелочных и других агрессивных примесей.

ЗАПРЕЩАЕТСЯ ХРАНИТЬ ГАЗОАНАЛИЗАТОР В МЕСТАХ, ГДЕ НАХОДЯТСЯ ИСТОЧНИКИ ПИТАНИЯ СО СНЯТЫМИ КРЫШКАМИ (НАПРИМЕР, ZVB), Т.К. КОМПАУНД, ПРИМЕНЯЕМЫЙ В ИСТОЧНИКАХ ПИТАНИЯ, ВЫЗЫВАЕТ «ОТРАВЛЕНИЕ» ТЕРМОКАТАЛИТИЧЕСКИХ ЧУВСТВИТЕЛЬНЫХ ЭЛЕМЕНТОВ ГАЗОАНАЛИЗАТОРА.

ВНИМАНИЕ!

НЕДОПУСТИМО ХРАНИТЬ И ЭКСПЛУАТИРОВАТЬ ГАЗОАНАЛИЗАТОР В ПОМЕЩЕНИЯХ С КРЕМНИЙОРГАНИЧЕСКИМИ И СИЛИКОНСОДЕРЖАЩИМИ ВЕЩЕСТВАМИ (ГЕРМЕТИКИ, ОБУВЬ, ОБРАБОТАННАЯ СИЛИКОНОВЫМИ ВЛАГООТТАЛКИВАЮЩИМИ ВЕЩЕСТВАМИ И Т.П.).

СОДЕРЖАНИЕ АГРЕССИВНЫХ ПРИМЕСЕЙ (ХЛОРА, СЕРЫ, ФОСФОРА, МЫШЬЯКА, СУРЬМЫ, КРЕМНИЯ И ИХ СОЕДИНЕНИЙ, ОТРАВЛЯЮЩИХ КАТАЛИТИЧЕСКИ АКТИВНЫЕ ЭЛЕМЕНТЫ ТЕРМОКАТАЛИТИЧЕСКОГО ДАТЧИКА) В АТМОСФЕРЕ ПОМЕЩЕНИЙ, ПРЕДНАЗНАЧЕННЫХ ДЛЯ ХРАНЕНИЯ ГАЗОАНАЛИЗАТОРОВ, НЕ ДОЛЖНО ПРЕВЫШАТЬ ПДК РАБОЧЕЙ ЗОНЫ!

12.3 Срок хранения в упаковке - 6 месяцев.

13 Транспортирование

13.1 Газоанализаторы могут транспортироваться в упаковке предприятияизготовителя любым видом транспорта (кроме водного) без ограничения расстояния и скорости передвижения.

13.2 Транспортные средства должны предохранять коробки/ящики с газоанализаторами от прямого попадания дождя и снега (крытые транспортные средства). Транспортирование авиатранспортом должно осуществляться в отапливаемых герметизированных отсеках.

13.3 Расстановка ящиков с газоанализаторами должна обеспечивать устойчивое положение при перевозке, исключая удары ящиков между собой.

44

### **14 Методика поверки**

Настоящая методика поверки распространяется на газоанализаторы на токсичные и горючие газы М 02 (далее – газоанализаторы) и устанавливает методику первичной (при выпуске из производства, после ремонта) и периодической поверки в процессе эксплуатации.

Интервал между поверками - 1 год

14.1 Операции поверки

14.1.1 При проведении поверки должны быть выполнены операции, указанные в таблице 14.1.

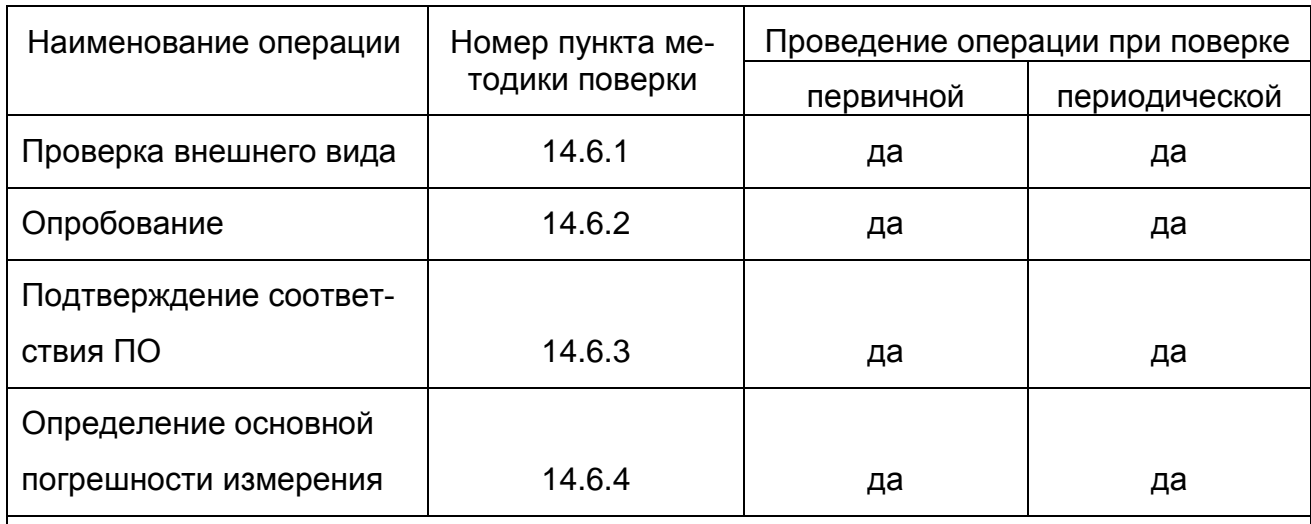

Таблица 14.1

Примечание - Опробование и определение основной погрешности газоанализатора проводится в зависимости от исполнения по тем измерительным каналам, которые присутствуют в данном исполнении газоанализатора.

14.2 Средства поверки

14.2.1 При проведении поверки должны быть применены средства, указанные в таблице 14.2.

Таблица 14.2

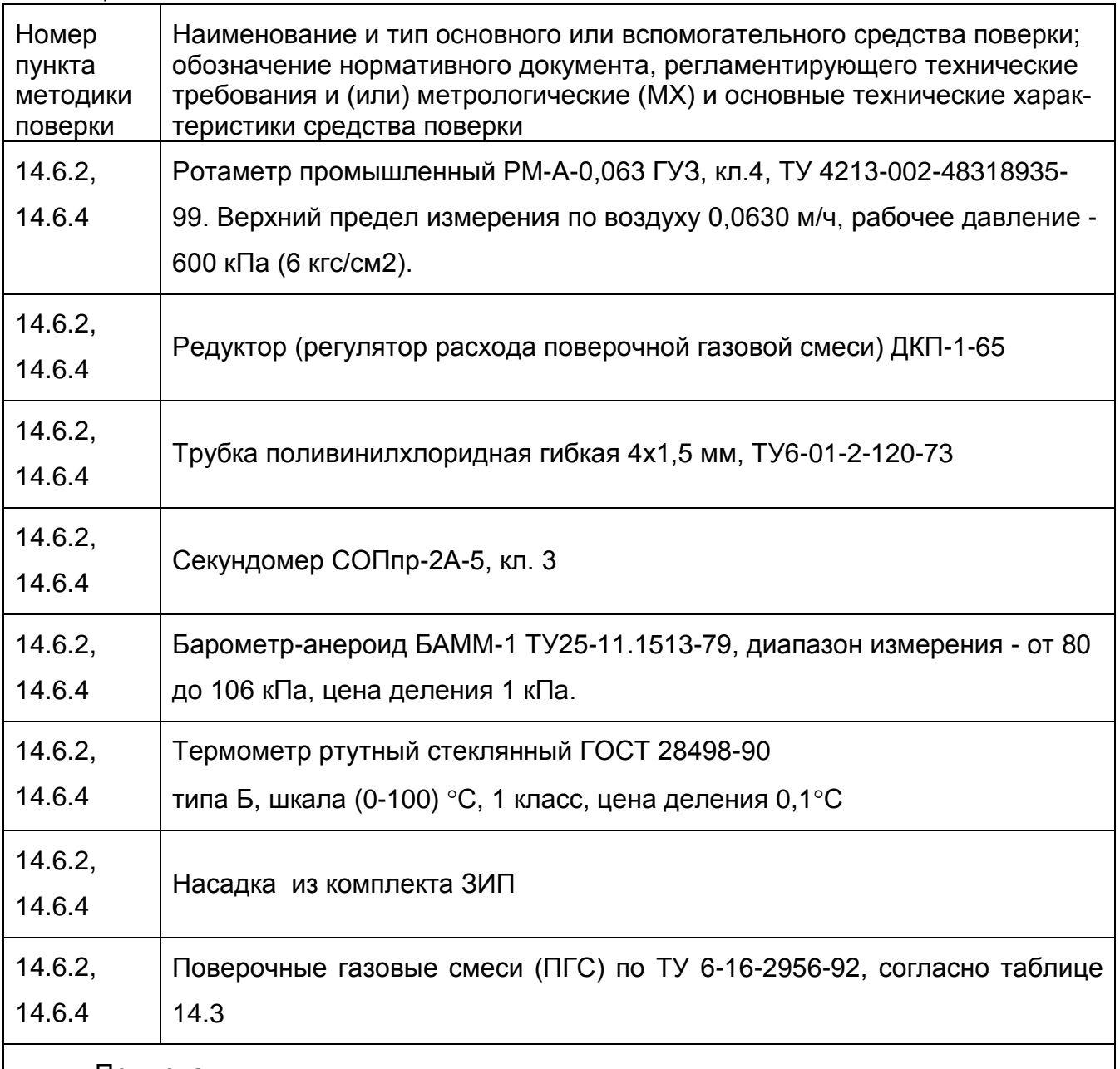

Примечания

1Все основные средства поверки должны иметь действующие свидетельства о поверке, поверочные газовые смеси в баллонах под давлением - действующие паспорта.

2 Допускается применение других средств поверки, метрологические характеристики которых не хуже указанных.

3 Технические характеристики используемых ПГС приведены в таблице 14.3.

# Перечень поверочных газовых смесей

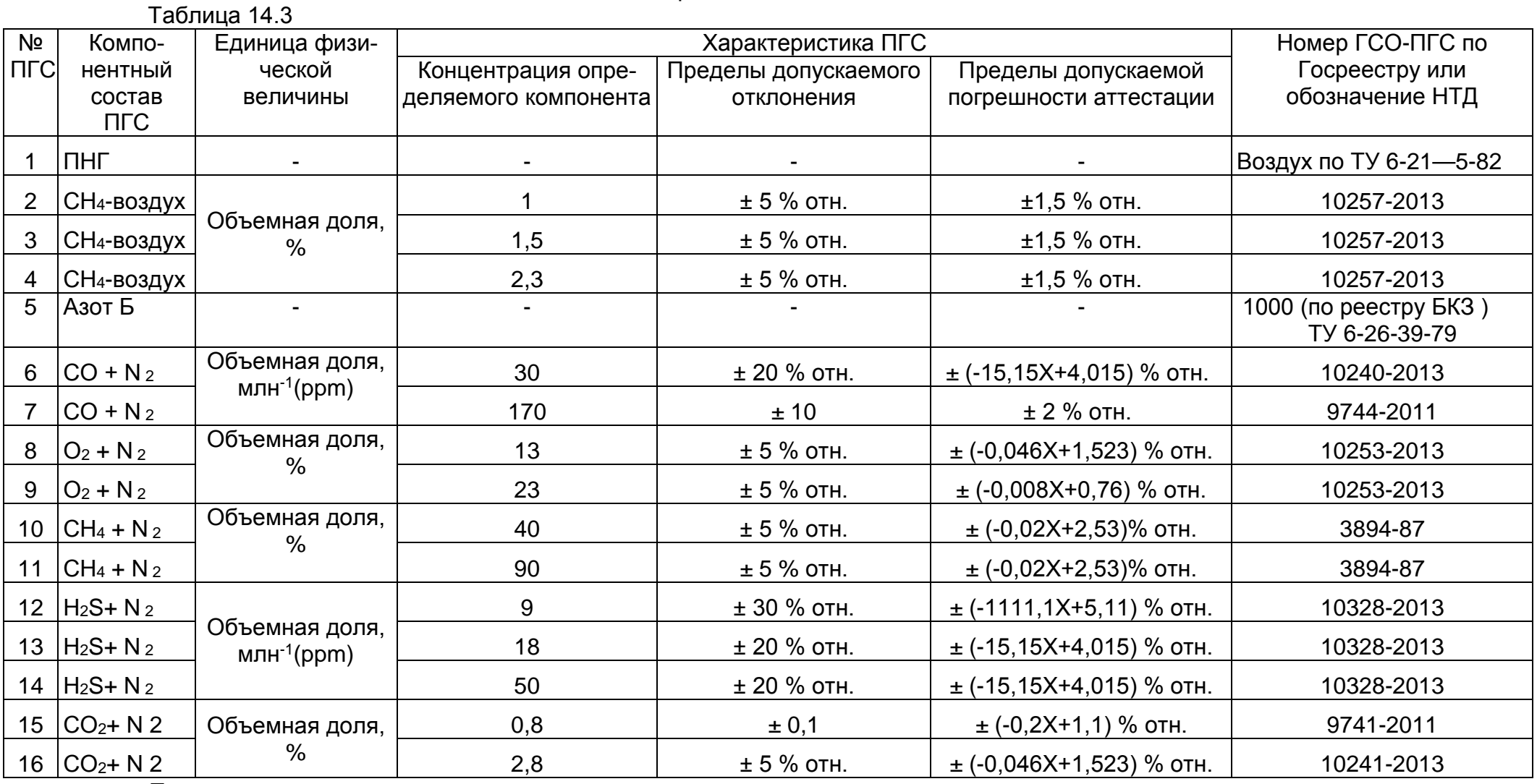

Примечания

1 Согласно ГОСТ 30852.19-2002 (МЭК 60070-20:1996) - 100 % НКПР соответствует объемной доле метана (СН4) 4,40 %;

2 Допускается использовать вместо ПГС № 1 атмосферный воздух, при условии отсутствия в нем агрессивных примесей

и горючих газов.

3 Допускается использовать другие ГСО-ПГС с характеристиками не хуже указанных в таблице

М02.00.000 РЭ

14.3 Требования безопасности.

14.3.1 При проведении поверки должны быть соблюдены следующие требования безопасности:

- требования техники безопасности при эксплуатации баллонов со сжатыми газами должны соответствовать "Правилам устройства и безопасной эксплуатации сосудов, работающих под давлением" (ПБ 03-576-03), утвержденным постановлением № 91 Госгортехнадзора России от 11.06.2003 г.;

- сброс газа при поверке газоанализаторов по ПГС должен осуществляться за пределы помещения согласно «Правилам безопасности систем газораспределения и газопотребления» (ПБ12-529-03), утвержденным постановлением № 9 ГГТН РФ от 18.03.2003 г.;

- помещение должно быть оборудовано приточно-вытяжной вентиляцией;

- в помещении запрещается пользоваться открытым огнем и курить;

- к поверке допускаются лица, изучившие руководство по эксплуатации М02.00.000 РЭ и прошедшие необходимый инструктаж.

14.4 Условия поверки

14.4.1 При проведении поверки должны быть соблюдены следующие условия, если они не оговорены особо:

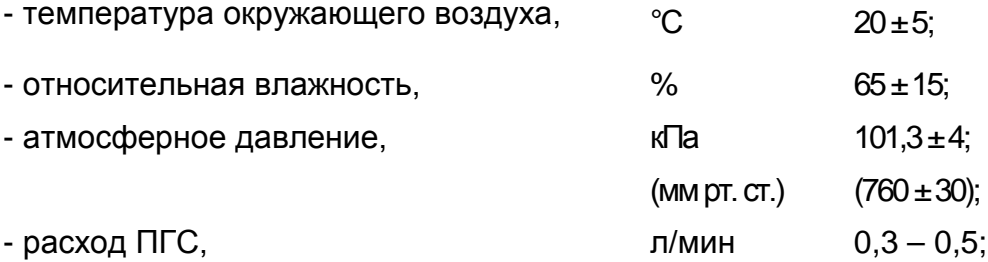

14.5 Подготовка к поверке

14.5.1 Перед проведением поверки должны быть выполнены следующие подготовительные работы:

- выполнить мероприятия по обеспечению условий безопасности;

- проверить наличие паспортов и сроки годности поверочных газовых смесей;

48

- подготовить к работе средства поверки, перечисленные в таблице 14.2, по прилагаемым к ним эксплуатационным документам, проверить наличие свидетельств о поверке средств измерения;

- разместить газоанализаторы и средства поверки в помещении, предназначенном для поверки, и выдержать в течение 1 ч при температуре (20 ±5) °С.

- при проведении поверки подачу ПГС на газоанализатор из баллонов под давлением производить согласно рисунку 14.1

Баллоны с ПГС, хранящиеся при температуре ниже 10 °С, должны быть выдержаны перед поверкой в течение 24 ч в помещении с температурой воздуха (20 ±5) °С.

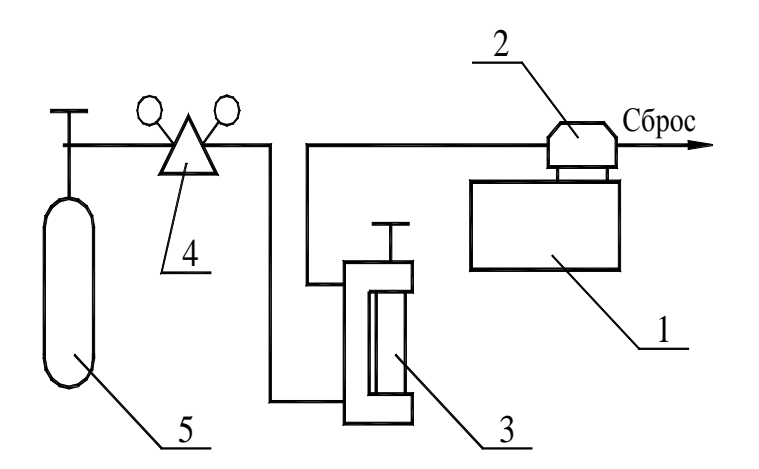

1 – газоанализатор; 2 – насадка из комплекта принадлежностей;

3 - ротаметр РМ-А-0,063; 4 - редуктор (регулятор расхода поверочной газовой сме-

си) ДКП-1-65; 5 - баллон с ПГС

Рисунок 14.1 – Схема для поверки газоанализатора

14.6 Проведение поверки

14.6.1 Проверка внешнего вида

14.6.1.1 При внешнем осмотре должно быть установлено:

- отсутствие внешних механических повреждений, влияющих на метрологические характеристики газоанализатора;

- наличие маркировки газоанализатора, согласно разделу 4 настоящего руководства по эксплуатации;

- комплектность газоанализатора, согласно М02.00.000 ПС;

- наличие всех видов крепежа.

Примечание – Проверку комплектности проводят только при первичной поверке.

14.6.1.2 Газоанализатор считается выдержавшим внешний осмотр, если он соответствует указанным выше требованиям.

14.6.2 Опробование

14.6.2.1 Опробование проводить в условиях, оговоренных в 14.4.1.

Включить газоанализатор на чистом воздухе или ГС № 1. Убедиться в установлении стабильных показаний и наличии сигнала о включенном состоянии.

Подать в любой последовательности в зависимости от варианта исполнения газоанализатора:

- для канала измерения метана (или горючих газов, или (CH<sub>4</sub>+H<sub>2</sub>)) – ПГС № 4;

- для канала измерения оксида углерода ПГС № 7;
- для канала измерения кислорода ПГС № 8;
- для канала измерения сероводорода ПГС № 14

- для канала измерения диоксида углерода – ПГС № 16.

При показаниях, равных установленному пороговому значению и выше (для кислорода – ниже) должна работать аварийная светозвуковая сигнализация. Отключить подачу ПГС.

14.6.3 Подтверждение соответствия ПО

14.6.3.1 **На чистом воздухе** включить газоанализатор, нажав кнопку « $\bigcup_{\mathcal{Y}}$ ». При этом на дисплей на 5 с выводится окно, нижней области которого отображается:

«14.0/ВАЕС» ,

где -14.0 – версия ПО;

- ВАЕС – контрольная сумма.

Сравнить с данными, указанными в описании типа, а именно: версия ПО - 14.0, контрольная сумма в шестнадцатеричном формате - ВАЕС.

14.6.4 Определение основной погрешности

14.6.4.1 Проверку основной погрешности газоанализатора по контролируемым газам проводить в условиях, оговоренных в 14.4.1 на ПГС, перечисленных в таблице 14.3, исходя из задействованных газовых каналов в поверяемом газоанализаторе (таблица 1.1).

Для поверки канала измерения метана (или горючих газов, или (CH4+H2)) использовать ПГС №№ 1...4.

Для поверки канала измерения кислорода использовать ПГС №№ 5, 8, 9.

Для поверки канала измерения оксида углерода использовать ПГС №№ 5 ...7.

Для поверки канала измерения диоксида углерода использовать ПГС №№ 5, 15, 16.

Для поверки канала измерения сероводорода использовать ПГС №№ 5, 12 ... 14.

14.6.4.2 Установить расход ПГС в диапазоне от 0,3 до 0,5 л/мин. Газоанализатор должен быть выдержан в каждой смеси до установившихся показаний, но не более 5 мин при непрерывной продувке газа.

ПГС подавать в следующей последовательности:

- для поверки канала измерения объемной доли метана (диапазон от 0 до 2.5 %) или горючих газов, или (CH<sub>4</sub>+H<sub>2</sub>) :1, 2, 3, 4, 3, 2, 1, 4;

- для поверки канала измерения объемной доли метана (диапазон от 5 до 100 %): 10, 11, 10;

- для поверки канала измерения кислорода: 5, 8, 9, 8, 5, 9;

- для поверки канала измерения оксида углерода: 5, 6, 7, 6, 5, 7;

- для поверки канала измерения диоксида углерода: 5, 15, 16, 15, 5, 16;

- для поверки канала измерения сероводорода: 5, 12, 13, 14, 13, 12, 5, 14.

Время контролировать по секундомеру.

Зафиксировать показания газоанализатора в каждой точке проверки.

14.6.4.3 Определить в зависимости от исполнения основную абсолютную погрешность  $\Delta_0$  измерения концентрации метана, концентрации горючих газов, концентрации метано-водородной смеси, концентрации кислорода, концентрации оксида углерода (для диапазона измерения от 0 до 50 ppm), концентрации сероводорода (для диапазона измерения от 0 до 15 ppm) по формуле

> $\Delta$ <sub>o</sub>=  $|C_i$ - $C_n|$ .  $(14.1)$

где Сj- значение объемной доли измеряемого компонента в точке проверки, зафиксированное по дисплею газоанализатора, % (или ppm – для каналов измерения оксида углерода и сероводорода);

Сд – действительное значение объемной доли измеряемого компонента в точке проверки, указанное в паспорте на ГСО-ПГС, % (или ppm–для каналов измерения оксида углерода и сероводорода или % НКПР для каналов СxHy, (CH4+H2)).

Примечание – Проверка каналов СxHy, (CH4+H2) проводится на ПГС с метановоздушными смесями. Для пересчета концентрации метана в используемых ПГС в показания прибора и наоборот учитывать предписанное ГОСТ 30852.19-2002 (МЭК 60070- 20:1996) соответствие 4,4 % объемной доли метана – 100 % НКПР.

Газоанализаторы считаются выдержавшими испытание, если значения абсолютной погрешности не превышают пределов допускаемой абсолютной погрешности - ± 0,1 % объемной доли по каналам измерения метана и диоксида углерода, ± 5 %НКПР по каналам измерения горючих газов и метано-водородной смеси, ± 0,5 % объемной доли по каналу измерения кислорода, ±5 ppm по каналу измерения оксида углерода, ± 1,5 ppm при измерении объемной доли сероводорода.

14.6.4.4 Определить в зависимости от исполнения основную относительную погрешность δо по каналу измерения концентрации оксида углерода (для диапазона измерения от 50 до 400 ppm) и по каналу измерения концентрации сероводорода (для диапазона от 15 до 100 ppm) по формуле

$$
\delta_{\rm o} = \frac{\left|{\rm C}_{\rm j} - {\rm C}_{\rm A}\right|}{\rm C}_{\rm A} \cdot 100\% \tag{14.2}
$$

Газоанализаторы считаются выдержавшими испытание, если значения основной относительной погрешности по каналу измерения оксида углерода в диапазоне измерения от 50 до 400 ppm не превышает пределов допускаемой основной относительной погрешности ±10 %, а по каналу измерения сероводорода в диапазоне от 15 до 100 ppm  $\pm$ 15 %.

52

14.7 Оформление результатов поверки

14.7.1 Данные о результатах поверки заносятся в протокол. Форма протокола приведена в приложении Г.

14.7.2 Результат поверки (годен, не годен) заносится в паспорт газоанализатора и заверяется подписью поверителя и поверительным клеймом.

14.7.3 Газоанализатор, признанный в процессе поверки не годным, к применению не допускается. Владельцу газоанализатора выдается извещение с указанием причин негодности.

#### Приложение А

#### (обязательное)

### Настройка газовых каналов

А.1 Настройка газовых каналов производится при выпуске газоанализатора предприятием-изготовителем или пользователем в случае необходимости в процессе эксплуатации и при техническом обслуживании.

Настройка каждого газового канала включает:

- корректировку нулевых показаний;

- корректировку чувствительности (калибровку);

- установку порогов срабатывания аварийной сигнализации (первого, второго),

- регулировку и ремонтные работы при замене датчиков.

А.2 Корректировка нулевых показаний и корректировка чувствительности (калибровка) газоанализатора проводится, если при проверке показаний (9.4), показания отличаются от фактического содержания контролируемого газа в баллоне более, чем на основную погрешность измерения.

А.3 Корректировку проводить на газоанализаторе, проработавшем не менее 20 мин после его включения при нормальных условиях.

Корректировка производится в режиме настройки.

#### **А.4 Вход в режим настройки**

А.4.1 Включить газоанализатор, нажав кнопку « $\mathbb{O}_{\mathbb{P}}$  клавиатуры.

На дисплей на 5 с выводится окно вида, например, для М 02-01 с каналами измерения  $CH<sub>4</sub>$ ,  $O<sub>2</sub>$ ,  $CO$ ,  $H<sub>2</sub>S$ 

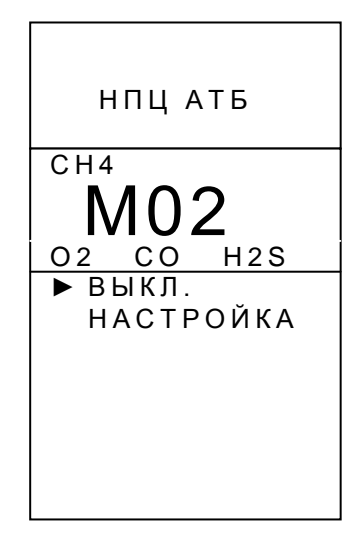

А.4.2 Выбрать в интервал времени 5с с помощью кнопок прокрутки пункт меню «НАСТРОЙКА» (напротив выбранного пункта меню высвечивается маркер «»)

А.4.3 Нажать кнопку « $\bigcup_{\mathcal{V}}$ ».

На экране появляется окно на право доступа для проведения данного вида работ с надписью «ПАРОЛЬ»:

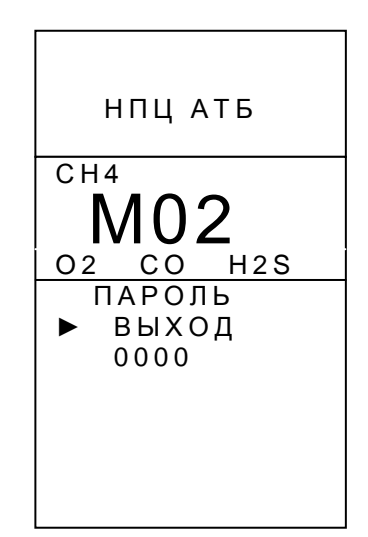

Примечание – Пароль - четырёхзначный цифровой код, который устанавливается при выпуске с предприятия-изготовителя. Код указывается в паспорте газоанализатора. Код может быть изменен пользователем в процессе эксплуатации через ИКпорт при наличии программного обеспечения работы с ИК-портом. При изменении пароля делается отметка в паспорте газоанализатора.

А.4.4 Ввести пароль доступа:

-кнопкой « **<sup>2</sup>** » выбрать пункт меню «0000»;

- нажать кнопку « $\bigcup_{\infty}$ ». При этом символ маркера « $\blacktriangleright$ » пропадает, а появляется указатель (подобие стрелки) на старший разряд пароля:

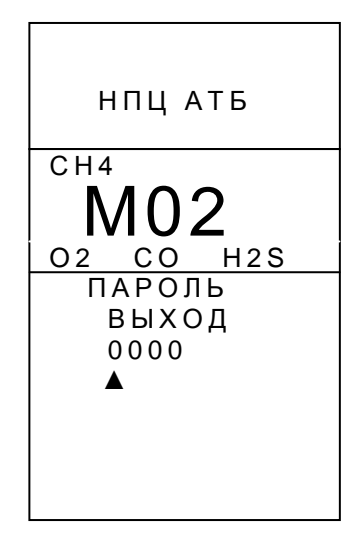

Указатель (стрелка) показывает активный разряд кода (сначала старший);

- выставить кнопками прокрутки клавиатуры нужную цифру разряда и нажать кнопку « $\mathbb{U}$ ». При этом указатель перейдет на следующий разряд кода;

- выставить кнопками прокрутки клавиатуры нужную цифру следующего разряда и нажать кнопку « $\bigcup_{\infty}$ . После установки цифры самого младшего разряда нажатием кнопки « $\bigcup_{\aleph}$  ввести пароль. При правильном введении пароля на экран выводится окно с символом ключа «- <sup>•</sup> с». Газоанализатор переходит к этапу тестирования (установка нуля или прогрев), о чём свидетельствует мигающая надпись «ТЕСТ»;

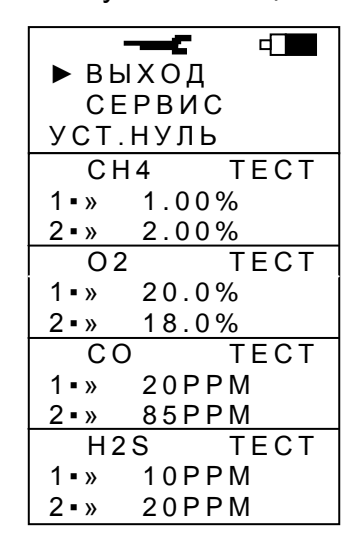

- дождаться окончания тестирования (исчезает мигающая надпись «ТЕСТ»). Га-

зоанализатор выходит в режим настройки и появляется окно главного меню настройки

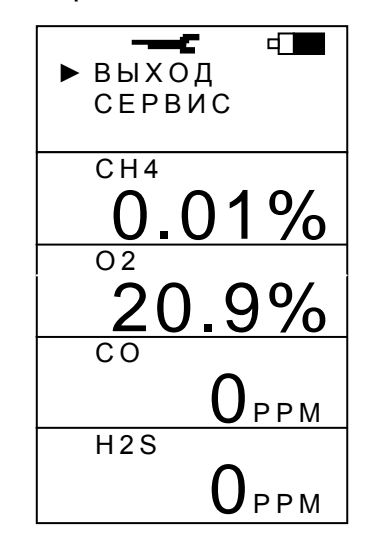

Примечания

1 При выборе пункта меню «ВЫХОД» окна газоанализатор переходит в режим измерения; при выборе пункта меню «СЕРВИС» - в режим настройки сервиса (см. приложение Б); при выборе пункта меню «СН4» (или «ЕХ», или «О2», или «СО», или «H2S», или (CH<sub>4</sub>+H<sub>2</sub>), или CO<sub>2</sub>) – в меню настройки газового канала CH<sub>4</sub> (или горючих газов, или O<sub>2</sub>, или CO, или H<sub>2</sub>S, или (CH<sub>4</sub>+H<sub>2</sub>), или CO<sub>2</sub>).

2 Знак «- С» выводится в течение всего времени нахождения газоанализатора в режиме настройки.

А.4.5 Войти в меню настройки газового канала СН4, для чего:

- с помощью кнопок прокрутки клавиатуры выбрать «СН4»;

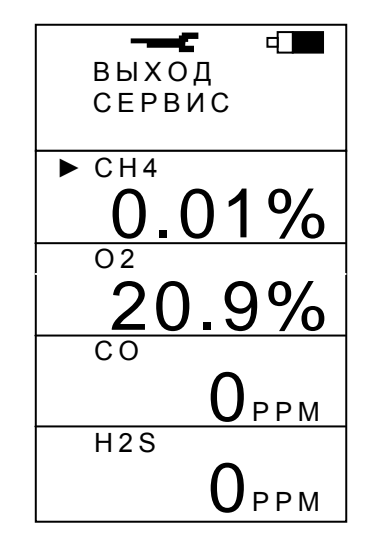

- нажать кнопку « $\bigcirc$ ». При этом появится меню настройки газового канала СН4

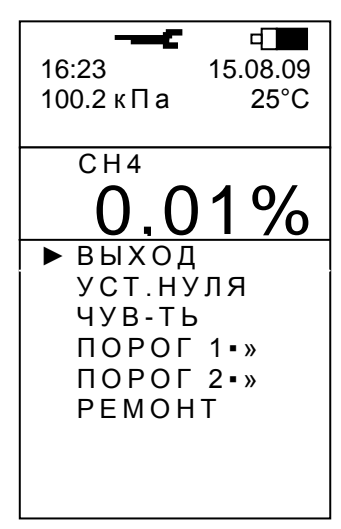

Примечание - При выборе пункта меню «ВЫХОД» происходит возврат в окно главного меню настройки (А.4.4).

# А.5 Установка нулевых показаний канала СН4

Установка нулевых показаний выполняется в чистом воздухе в режиме настройки из меню настройки газового канала СН4.

А.5.1 С помощью любой из кнопок прокрутки клавиатуры выбрать пункт «УСТ.НУЛЯ» меню настройки газового канала и нажать кнопку « $\bigcirc$ ».

На экране появится окно установки нулевых показаний

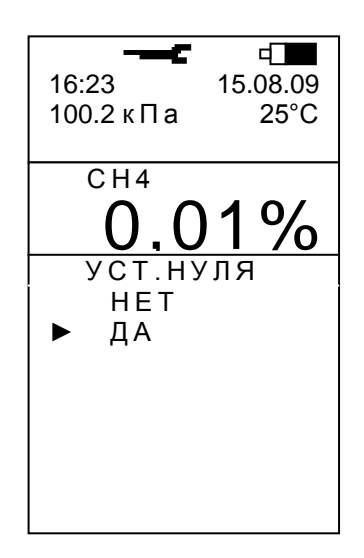

А.5.2 С помощью любой из кнопок прокрутки клавиатуры выбрать пункт меню «ДА» и нажать кнопку « ».

Примечание – При выборе пункта меню «НЕТ» происходит возврат в меню настройки газового канала (А.4.5).

Установка нулевых показаний осуществляется в автоматическом режиме, на экран выводится окно с мигающей надписью «ТЕСТ»

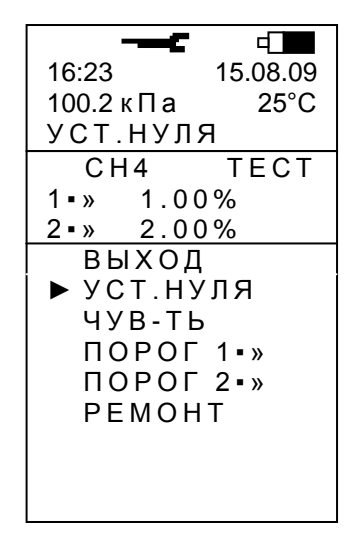

Примечание – Перед появлением надписи «УСТ.НУЛЯ» в этой же строке на время не более 7,5 с может появляется надпись «ПОДГОТОВКА».

Время установки нулевых показаний порядка 90 с, затем газоанализатор возвращается меню настройки газового канала СН<sup>4</sup> (А.4.5).

А.5.3 Установка нулевых показаний каналов измерения горючих газов и метановодородной смеси выполняется аналогично.

### **А.6 Корректировка чувствительности канала СН<sup>4</sup> (калибровка)**

Корректировка чувствительности (калибровка) выполняется в режиме настройки из меню настройки газового канала СН4.

А.6.1 Провести установку нуля **на чистом воздухе** (если эта операция не была проведена предварительно), выполнив действия А.5.

А.6.2 Собрать схему в соответствии с рисунком 9.1.

Через насадку подать в газоанализатор поверочную газовую смесь метана с воздухом с объемной долей метана от 1,00 до 2,00 % с погрешностью аттестации не более 0,04 % об. доли с расходом от 0,3 до 0,5 л/мин. Дождаться устойчивого показания концентрации.

А.6.3 С помощью любой из кнопок прокрутки клавиатуры выбрать пункт меню настройки газового канала CH4 «ЧУВ-ТЬ» и нажать кнопку « $\bigcup$ ». На мониторе появляется активное окно «ЧУВ-СТЬ». При этом в строке концентрации (ниже пункта «ВЫХОД») отображается значение концентрации метана в ПГС, на которой проводилась последняя калибровка.

Примечание – При выборе пункта меню «ВЫХОД» газоанализатор возвращается в меню настройки газового канала (А.4.5)

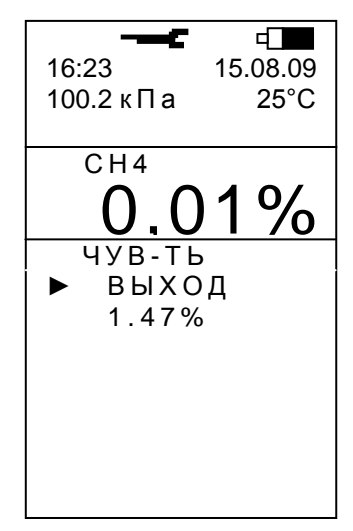

А.6.4 Установить значение объемной доли метана в ПГС используемой для корректировки чувствительности газоанализатора, указанное в паспорте на баллон с ПГС. Для этого

- с помощью кнопки « **<sup>2</sup>** » клавиатуры перейти в строку концентрации (ниже пункта «ВЫХОД») и нажать кнопку « $\mathbb{U}$ ». При этом появится маркер, указывающий на активный старший разряд значения концентрации

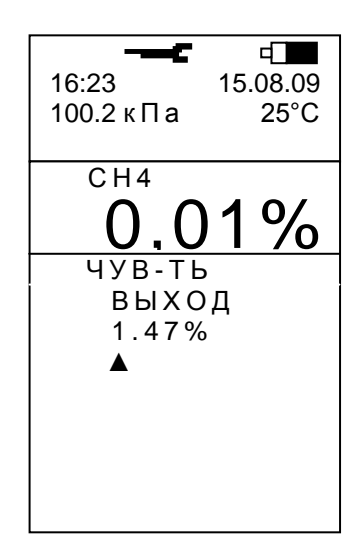

- кнопками прокрутки клавиатуры выставить нужную цифру разряда и нажать кнопку « $\bigcup$ ». При этом маркер перейдет в следующий разряд;

- выставить таким образом все три цифры. При вводе последней цифры (младший разряд) нажатием кнопки « $\bigcup$ » на экране появляется окно вида

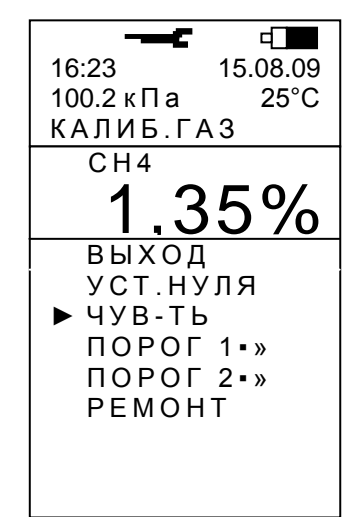

Примечание – Перед появлением надписи «КАЛИБР.ГАЗ» в этой же строке на время не более 7,5 с может появляться надпись «ПОДГОТОВКА».

А.6.5 Дождаться пропадания надписи «КАЛИБР.ГАЗ». Перед окончанием корректировки на экране появляется значение чувствительности датчика в мВ/% об. доли.

Установившееся значение концентрации после корректировки не должно отличаться от паспортного значения объёмной доли метана в ПГС более, чем на ± 0,1%. В противном случае следует повторить корректировку чувствительности. Если и при повторной корректировке погрешность превышает  $\pm$  0,1% об. доли, газоанализатор следует отправить в ремонт.

После окончания корректировки чувствительности газоанализатор возвращается в меню настройки газового канала.

# А.6.6 **Корректировка чувствительности канала измерения объемной доли метана в диапазоне от 5 до 100 %**

Корректировка проводится аналогично корректировке чувствительности в диапазоне от 0 до 2,5 % (см. А.6.2 … А.6.5) на ПГС метана с азотом с объемной долей метана от 50 до 90 % с погрешностью аттестации не более  $\pm$  0.8 %.

Установившееся значение концентрации после корректировки не должно отличаться от паспортного значения объёмной доли метана в ПГС более, чем на ± 3,0 %.

А.6.7 Прекратить подачу ПГС и снять насадку с газоанализатора.

А.6.8 Выключить газоанализатор (А.16) или перейти в режим измерения (А.15).

А.6.9 Корректировка чувствительности каналов измерения горючих газов выполняется аналогично корректировке чувствительности по каналу измерения объемной доли метана в диапазоне от 0 до 2,5 % (см. А.6.2 … А.6.5).

# А.7 **Корректировка чувствительности канала измерения метано-воздушной смеси**

Корректировка чувствительности (калибровка) выполняется в режиме настройки из меню настройки газового канала.

А.7.1 Провести установку нуля **на чистом воздухе** (если эта операция не была проведена предварительно), выполнив действия А.5.

А.7.2 Корректировка чувствительности проводится по двум горючим газам: метану и водороду.

Одинарная корректировка, т.е. корректировка чувствительности только по метану, проводится при необходимости 1 раз в 30 дней. Двойная корректировка (по метану и водороду) проводится не реже, чем 1 раз в год.

Двойная корректировка проводится в следующей последовательности:

- корректировка чувствительности по метану;

- корректировка чувствительности по водороду.

Корректировка чувствительности проводится по схеме, приведенной на рисунке 9.1, с помощью ПГС:

- по метану – с объемной долей метана в воздухе (1,5 - 2,0) % и погрешностью аттестации не более 0,04 % (далее – ПГС метана);

- по водороду – с объемной долей водорода в воздухе (1,5 - 2,0) % и погрешностью аттестации не более 0,06 % (далее - ПГС водорода) .

### **А.7.3 Корректировка чувствительности по метану**

А.7.3.1 Собрать схему в соответствии с рисунком 9.1.

Через насадку подать в газоанализатор ПГС метана с расходом от 0,3 до 0,5 л/мин. Дождаться устойчивого показания концентрации.

А.7.3.2 С помощью любой из кнопок прокрутки клавиатуры выбрать в меню настройки пункт «ЧУВ-ТЬ» и нажать кнопку « $\bigcup_{\mathcal{V}}$ ». На мониторе появляется активное окно «ЧУВ-СТЬ». Причем в строке концентрации (ниже пункта «ВЫХОД») отображается значение концентрации метана в ПГС, на которой проводилась последняя калибровка, и формула подаваемого в данный момент газа - в рассматриваемом случае метана.

ВНИМАНИЕ! Если отобразившийся код газа не совпадает с подаваемым в газоанализатор, то газоанализатор следует отправить в ремонт.

Примечание – При выборе пункта меню «ВЫХОД» газоанализатор возвращается в меню настройки газового канала.

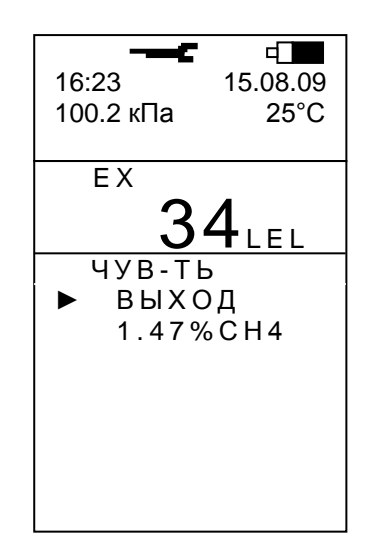

А.7.3.3 Установить значение объемной доли метана в ПГС, используемой для корректировки чувствительности газоанализатора, указанное в паспорте на баллон с ПГС. Для этого

- с помощью кнопки « $\overline{\mathcal{D}}$ » клавиатуры перейти в строку концентрации (ниже пункта «ВЫХОД») и нажать кнопку « $\mathbb{U}_\infty$ . При этом появится маркер, указывающий на активный старший разряд значения концентрации

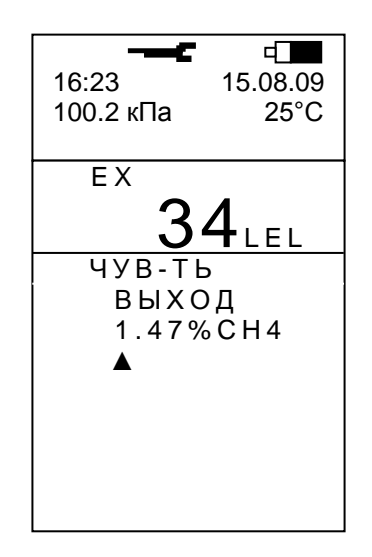

- кнопками прокрутки клавиатуры выставить нужную цифру разряда и нажать кнопку « $\bigcup_{\mathcal{V}}$ ». При этом маркер перейдет в следующий разряд;

- выставить таким образом все три цифры. При вводе последней цифры (младший разряд) нажатием кнопки « $\bigcup_{\alpha}$  на экране появляется окно вида

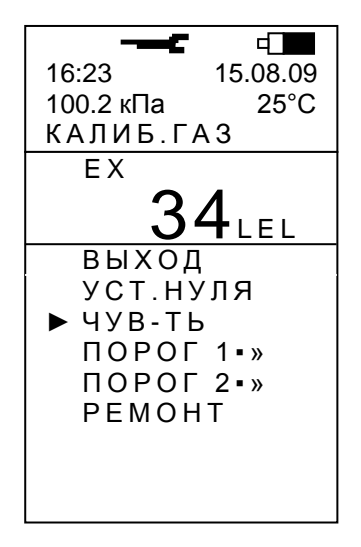

Примечание – Перед появлением надписи «КАЛИБР.ГАЗ» в этой же строке на время не более 7,5 с может появляется надпись «ПОДГОТОВКА».

Дождаться пропадания надписи «КАЛИБР.ГАЗ». Перед окончанием корректировки на экране появляется значение чувствительности датчика в мВ/% об. доли.

Установившееся значение концентрации после корректировки не должно отличаться от паспортного значения объёмной доли метана в ПГС более, чем на ± 5 % НКПР. В противном случае следует повторить корректировку чувствительности. Если и при повторной корректировке погрешность превышает ± 5 % НКПР, газоанализатор следует отправить в ремонт.

После окончания корректировки чувствительности газоанализатор возвращается в меню настройки газового канала.

ВНИМАНИЕ! Подача в газоанализатор ПГС с неустойчивым расходом может сделать невозможным проведение корректировки чувствительности. В этом случае на экране будет оставаться окно «КАЛИБР.ГАЗ». Для отмены корректировки чувствительности следует выбрать пункт меню «ВЫХОД» и нажать кнопку « $\bigcup_{\aleph}$ ». При этом газоанализатор выйдет в меню настройки.

А.7.3.4 Прекратить подачу ПГС и, если не нужно проводить корректировку по водороду, снять насадку с газоанализатора.

## **А.7.4 Корректировка чувствительности по водороду**

**ВНИМАНИЕ!** Интервал времени между окончанием корректировки чувствительности по метану и окончанием корректировки чувствительности по водороду не должен превышать **10 мин**.

А.7.4.1 Через насадку подать в газоанализатор ПГС водорода с расходом от 0,3 до 0,5 л/мин. Дождаться устойчивого показания концентрации.

А.7.4.2 С помощью любой из кнопок прокрутки клавиатуры выбрать в меню настройки пункт «ЧУВ-ТЬ» и нажать кнопку « $\bigcup_{\mathcal{X}}$ ». На мониторе появляется активное окно «ЧУВ-СТЬ». Причем в строке концентрации (ниже пункта «ВЫХОД») отображается значение концентрации водорода в ПГС, на которой проводилась последняя калибровка, и формула подаваемого в данный момент газа – в рассматриваемом случае водорода.

ВНИМАНИЕ! Если отобразившийся код газа не совпадает с подводимым в газоанализатор, то газоанализатор следует отправить в ремонт.

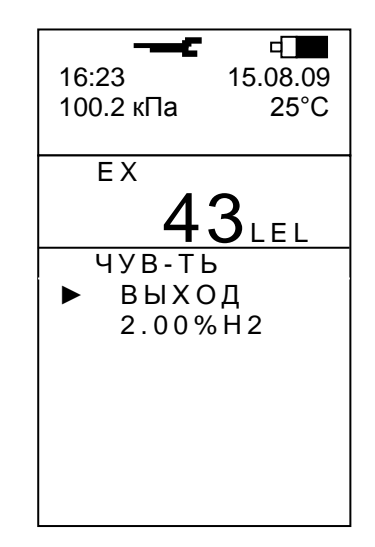

А.7.4.3 Установить значение объемной доли водорода в ПГС, используемой для корректировки чувствительности газоанализатора, указанное в паспорте на баллон с ПГС аналогично методике А.7.3.3

При вводе последней цифры (младший разряд) нажатием кнопки « $\bigcup_{\mathcal{V}}$  на экране

появляется окно вида

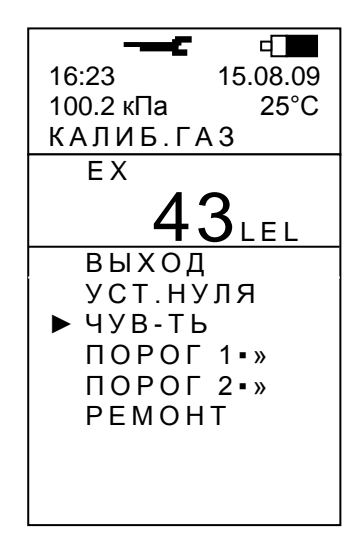

Примечание – Перед появлением надписи «КАЛИБР.ГАЗ» в этой же строке на время не более 7,5 с может появляется надпись «ПОДГОТОВКА».

Перед окончанием корректировки на экране появляется значение чувствительности датчика в мВ/% об. доли и значок двойной калибровки «Д»

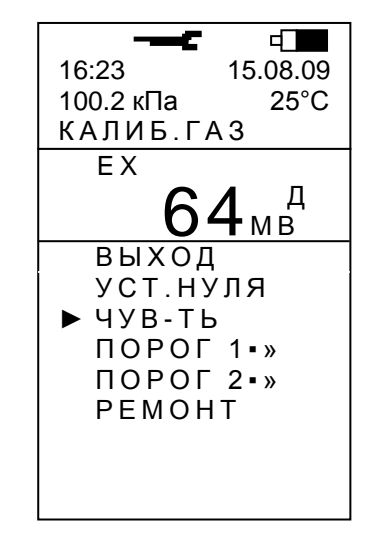

ВНИМАНИЕ! Если значение чувствительности отобразилось без значка «Д», то двойной калибровки проведено не было. Необходимо повторить калибровку по метану, а затем – калибровку по водороду.

После окончания корректировки чувствительности надпись «КАЛИБР.ГАЗ» пропадает, газоанализатор возвращается в меню настройки газового канала, а в строке текущих значений отображается измеренное значение концентрации в баллоне с ПГС.

Установившееся значение концентрации после корректировки не должно отличаться от паспортного значения объёмной доли метана в ПГС более, чем на ± 5 % НКПР. В противном случае следует повторить корректировку чувствительности. Если и при повторной корректировке погрешность превышает ± 5 % НКПР, газоанализатор следует отправить в ремонт.

ВНИМАНИЕ! Подача в газоанализатор ПГС с неустойчивым расходом может сделать невозможным проведение корректировки чувствительности. В этом случае на экране будет оставаться окно «КАЛИБР.ГАЗ». Для отмены корректировки чувствительности следует выбрать пункт меню «ВЫХОД» и нажать кнопку « $\bigcirc$ ». При этом газоанализатор выйдет в меню настройки.

#### **А.8 Установка нулевых показаний канала СО и Н2S**

А.8.1 Установка нулевых показаний канала СО выполняется в режиме настройки из меню настройки газового канала СО аналогично установке нулевых показаний СН<sup>4</sup> (см. А.5).

А.8.2 Установка нулевых показаний канала Н2S выполняется в режиме настройки из меню настройки газового канала Н2S аналогично установке нулевых показаний СН<sup>4</sup> (см. А.5).

### **А.9 Корректировка чувствительности канала СО и Н2S**

А.9.1 Корректировка чувствительности (калибровка) канала СО выполняется в режиме настройки из меню настройки газового канала СО аналогично корректировке чувствительности канала СН<sup>4</sup> на ПГС оксида углерода в азоте с объемной долей оксида углерода от 100 до 190 ppm с погрешностью аттестации не более ± 4 ppm (см. А.6).

А.9.2 Корректировка чувствительности (калибровка) канала Н2S выполняется в режиме настройки из меню настройки газового канала Н2S аналогично корректировке чувствительности канала СН<sup>4</sup> на ПГС сероводорода в воздухе с объемной долей сероводорода от 40 до 90 ppm с погрешностью аттестации не более ± 4 % отн. (см. А.6).

#### **А.10 Установка нулевых показаний канала О<sup>2</sup>**

Установка нулевых показаний выполняется в режиме настройки из меню настройки газового канала О2.

А.9.1 Собрать схему в соответствии с рисунком 9.1.

Через насадку подать в газоанализатор азот1000 (по реестру БКЗ) ТУ 6-26-39-79 с расходом от 0,3 до 0,5 л/мин. Дождаться устойчивого показания концентрации.

С помощью любой из кнопок прокрутки клавиатуры выбрать пункт «УСТ.НУЛЯ» меню настройки газового канала и нажать кнопку  ${}_s\mathbb{O}_\mathbb{A}$ 

На экране появится окно установки нулевых показаний

66

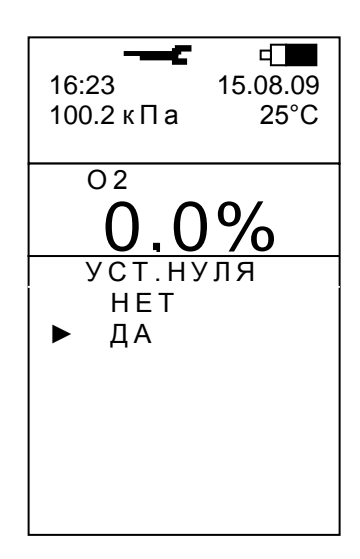

А.10.2 С помощью любой из кнопок прокрутки клавиатуры выбрать пункт меню «ДА» и нажать кнопку « $\bigcup_{\mathcal{P}}$ ».

Установка нулевых показаний осуществляется в автоматическом режиме, на экран выводится окно с мигающей надписью «ТЕСТ»

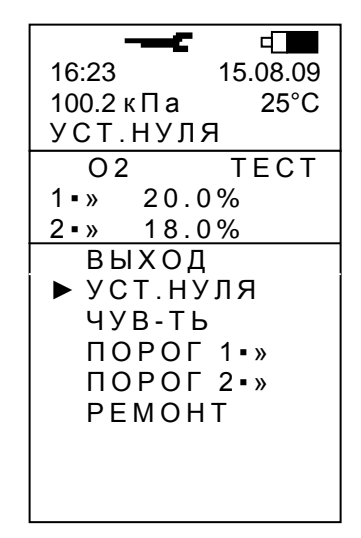

Примечание - Перед появлением надписи «УСТ.НУЛЯ» в этой же строке на время не более 7,5 с может появляться надпись «ПОДГОТОВКА».

Время установки нулевых показаний порядка 90 с, затем газоанализатор возвращается в меню настройки газового канала О2.

# А.11 Корректировка чувствительности канала О2 (калибровка)

Корректировка чувствительности (калибровка) выполняется на «чистом воздухе» в режиме настройки из меню настройки газового канала О2.

А.11.1 Провести установку нуля (если эта операция не была проведена предварительно), выполнив действия А.10.

А.11.2 С помощью любой из кнопок прокрутки клавиатуры выбрать пункт меню настройки газового канала O<sub>2</sub>«ЧУВ-ТЬ» и нажать кнопку « $\bigcup$ ». На мониторе появляется активное окно «ЧУВ-СТЬ». При этом в строке концентрации (ниже пункта «ВЫХОД») отображается значение концентрации кислорода в ПГС, на которой проводилась последняя калибровка.

Примечание – При выборе пункта меню «ВЫХОД» газоанализатор возвращается в меню настройки газового канала О<sup>2</sup>

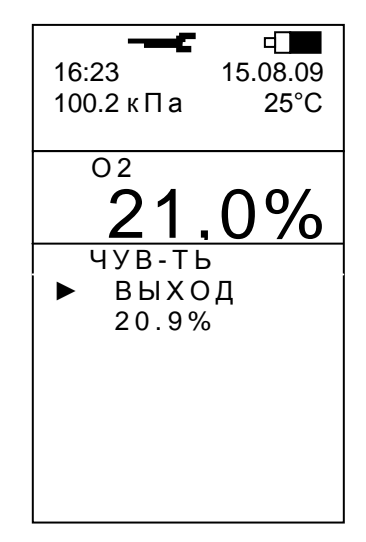

А.11.3 Кнопками прокрутки и переместить маркер в строку значения концентрации («20,9 %») и нажать кнопку « $\bigcup$ ». Подтвердить значение концентрации 3 раза, нажав кнопку « $\mathbb{U}_\infty$ .

При вводе последней цифры (младший разряд) нажатием кнопки « $\bigcirc$ » на экране появляется окно вида

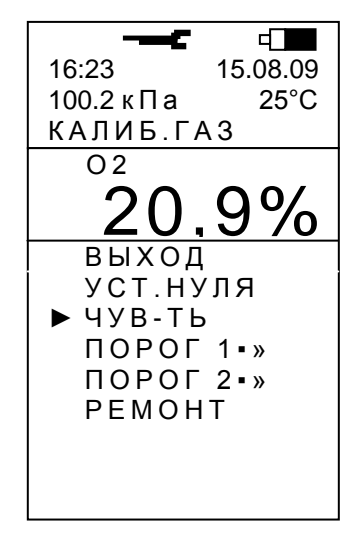

Примечание – Перед появлением надписи «КАЛИБР.ГАЗ» в этой же строке на время не более 7,5 с может появляться надпись «ПОДГОТОВКА».

А.11.4 Дождаться пропадания надписи «КАЛИБР.ГАЗ».

После окончания корректировки чувствительности газоанализатор возвращается в меню настройки газового канала О2.

А.11.5 Выключить газоанализатор (А.19) или перейти в режим измерения (А.18).

## **А.12 Установка нулевых показаний канала СО<sup>2</sup>**

Установка нулевых показаний выполняется в режиме настройки из меню настройки газового канала  $CO<sub>2</sub>$  аналогично установке нулевых показаний канала  $O<sub>2</sub>$ .

## **А.13 Корректировка чувствительности канала СО2 (калибровка)**

А.13.1 Корректировка чувствительности (калибровка) канала СО<sub>2</sub> выполняется в режиме настройки из меню настройки газового канала СО<sup>2</sup> аналогично корректировке чувствительности канала СН<sup>4</sup> на ПГС диоксида углерода в азоте с объемной долей диоксида углерода от 2 до 3 % с погрешностью аттестации не более ± 2,5 % отн. (см. А.6).

## **А.14 Установка первого порогового значения концентрации метана**

Установка первого порогового значения концентрации метана выполняется в режиме настройки из меню настройки газового канала СН<sup>4</sup>

А.14.1 С помощью любой из кнопок прокрутки клавиатуры выбрать пункт меню газового канала СН<sub>4</sub>«ПОРОГ 1•» » и нажать кнопку « $\bigcup_{\mathcal{P}}$ ».

В появившемся окне под пунктом меню «ВЫХОД» расположена строка первого порогового значения концентрации метана.

А.14.2 Выставить требуемое значение первого порога:

- кнопкой « $\mathbb{V}$ » выбрать строку первого порога и нажать кнопку « $\mathbb{U}$ ». При этом символ маркера «» пропадает, а появляется указатель (подобие стрелки) на старший разряд устанавливаемого значения

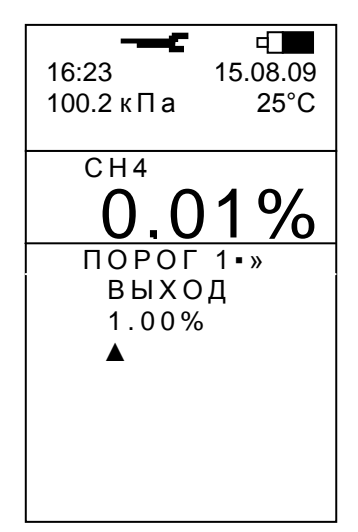

- выставить кнопками прокрутки клавиатуры нужную десятичную цифру разряда и нажать кнопку « $\bigcircled{V}_\mathbb{A}$ . При этом маркер перейдет в следующий разряд;

- выставить таким образом все три цифры. При вводе последней цифры (младший разряд) нажатием кнопки « $\bigcup_{\mathcal{V}}$ » установка первого порогового значения концентрации метана заканчивается и газоанализатор возвращается в меню настройки газового канала СН4.

А.14.3 Выключить газоанализатор (А.16) или перейти в режим измерения (А.15).

А.14.4 Установка первого порогового значения концентрации горючих газов и метано-водородной смеси выполняется аналогично.

### **А.15 Установка второго порогового значения концентрации метана**

Установка второго порогового значения концентрации метана выполняется в режиме настройки из меню настройки газового канала СН<sup>4</sup>

А.15.1 С помощью любой из кнопок прокрутки клавиатуры выбрать пункт меню газового канала СН<sub>4</sub>«ПОРОГ 2•» » и нажать кнопку « $\bigcup_{\mathcal{P}}$ ».

В появившемся окне под пунктом меню «ВЫХОД» расположена строка второго порогового значения концентрации метана.

А.15.2 Выполнить установку второго порогового значения концентрации метана аналогично методике А.14.2, А.14.3.

А.15.3 Установка второго порогового значения концентрации горючих газов и метано-водородной смеси выполняется аналогично.

# **А.16 Установка пороговых значений концентрации кислорода, оксида углерода и сероводорода**

Установка порогового значения концентрации кислорода, оксида углерода и сероводорода (первого и второго) выполняется в режиме настройки из меню настройки газового канала О2, меню настройки газового канала СО и меню настройки газового канала Н2S соответственно по методике А.14 и А.15.

### **А.17 Ремонт**

Данная операция проводится при ремонте или замене датчиков и активизируется только при проведении ремонтных работ в соответствии с инструкциями по их выполнению.

А.17.1 С помощью любой из кнопок прокрутки клавиатуры переместить активный маркер к пункту меню «РЕМОНТ» и нажать кнопку « $\bigcup_{\mathcal{V}}$ ».

А.17.2 Выполнить ремонтные работы в соответствии с соответствующими инструкциями.

А.17.3 Выключить газоанализатор.

### **А.18 Выход из режима настройки газового канала в режим измерения**

А.18.1 Для выхода в режим измерения:

- с помощью любой из кнопок прокрутки выбрать пункт меню «ВЫХОД» и нажать кнопку « $\bigcup_{\aleph}$ . На экране появится окно главного меню режима настройки, например, для М 02-01 с каналами измерения СН4, О2, СО, Н2S

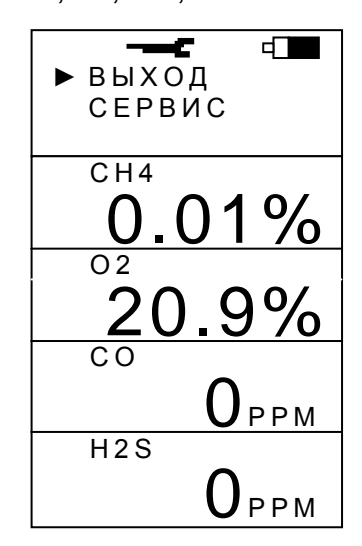

- с помощью любой из кнопок прокрутки выбрать пункт меню «ВЫХОД» и нажать кнопку « $\bigcup$ ». При этом газоанализатор перейдет в режим измерения.

### **А.19 Выход из режима настройки и выключение газоанализатора**

А.19.1Выполнить действия А.18.

А.19.2 Нажать кнопку « $\bigcup$ ». В появившемся меню кнопками прокрутки выбрать пункт «ВЫКЛ.» и нажать кнопку « $\mathbb{O}_{\mathbb{A}}$ . В появившемся меню выключения выбрать пункт «ДА» и нажать кнопку « $\bigcup_{\mathcal{V}}$ ».

Примечание – Газоанализатор может быть выключен по методике А.19 в случае, если функция выключения не заблокирована. В случае блокировки для выключения газоанализатора следует установить его в зарядное устройство (УЗП-1М или УЗП-10М).

# Приложение Б (обязательное) Настройка сервиса

Б.1 На предприятии-изготовителе при выпуске газоанализатора, в сервисных центрах или службах технического сопровождения во время эксплуатации выполняются работы, связанные с

- установкой яркости свечения экрана дисплея;

- установкой временного интервала свечения экрана в случаях его засветки в процессе работы прибора;

- установкой контрастности изображения выводимой информации на экран;

- блокировкой возможности выключения прибора с помощью кнопок клавиатуры;
- корректировкой показаний температуры окружающей среды;
- корректировкой показаний атмосферного давления;
- установкой времени;
- установкой даты;
- обнулением памяти эпизодических замеров;
- сбросом установок (производится при ремонте прибора).

Для выполнения любой из перечисленных работ необходимо перевести газоанализатор в режим настройки (см. А.4.1 ...А.4.4). При этом газоанализатор выйдет в главное меню режима настройки, например, для M 02-01 с каналами измерения CH<sub>4</sub>, O<sub>2</sub>,  $CO, H<sub>2</sub>S$ 

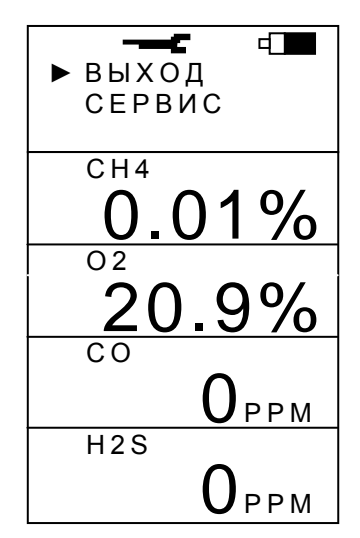
## **Б.2 Вход в меню сервиса**

Кнопками прокрутки выбрать пункт меню «СЕРВИС» и нажать кнопку « $\bigcirc$ ». При этом на экране появится меню сервиса

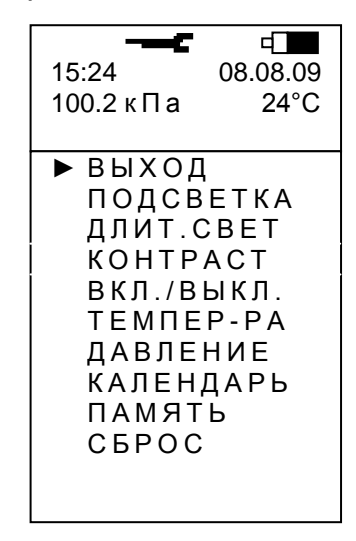

## **Б.3 Установка яркости свечения экрана дисплея**

Б.3.1 Перевести газоанализатор в режим настройки в меню сервиса (см. Б1, Б.2).

Б.3.2 Выбрать с помощью любой из кнопок прокрутки пункт меню «ПОДСВЕТКА» и нажать кнопку « $\textcircled{\tiny{\bullet}}$ ».

При этом на экране появится окно «ПОДСВЕТКА»

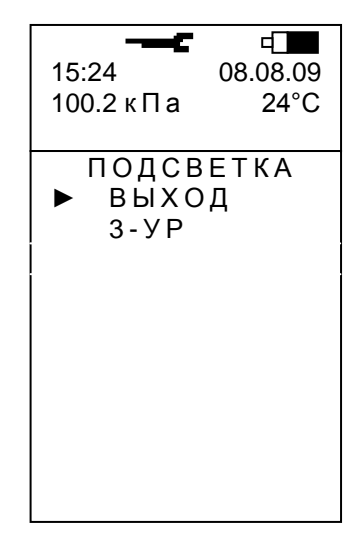

В газоанализаторе возможна установка одного из трех уровней подсветки. Самый яркий уровень – третий. Нулевой уровень – работа без подсветки.

ВНИМАНИЕ! При установке третьего уровня яркости время работы газоанализатора без подзарядки аккумулятора уменьшается.

Б.3.3 Для установки уровня подсветки экрана

- кнопкой прокрутки выбрать строку «3-УР.» и нажать кнопку « $\mathbb{U}$ ». При этом по-

явится окно вида

15:24 08.08.09 100.2 кПа 24°С ПОДСВЕТКА ВЫХОД 3 - У Р ▲

- кнопкой « $\overline{\mathbb{W}}$ » выбрать строку уровня подсветки экрана и нажать кнопку « $\mathbb{U}$ »;

- кнопками прокрутки выбрать один из трех уровней подсветки экрана (1, 2 или 3) и нажать кнопку « $\bigcup_{x}$ ». При этом газоанализатор возвращается в меню сервиса и засвечивается в соответствии с установленным уровнем яркости.

Примечание – При попытке выставить вместо цифр от 0 до 3 другую цифру газоанализатор выдает короткий светозвуковой сигнал и возвращается из строки «3-УР.» в строку «ВЫХОД» не меняя при этом уровень подсветки.

#### **Б.4 Установка временного интервала засветки экрана**

Б.4.1 Перевести газоанализатор в режим настройки в меню сервиса (см. Б1, Б.2).

Б.4.2 Выбрать с помощью любой из кнопок прокрутки пункт меню «ДЛИТ.СВЕТ» и нажать кнопку « $\bigcup$ ». При этом на экране появится активное окно, позволяющее оператору установить временной интервал засветки экрана от 2 до 18 с дискретностью 2 с или установить постоянное свечение экрана

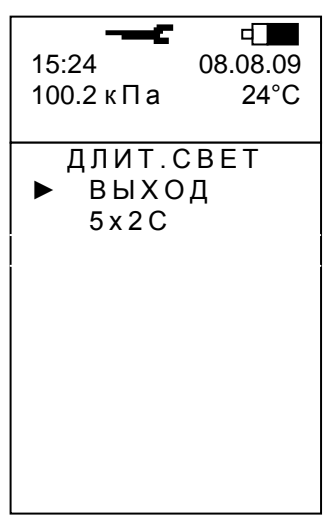

Б.4.3 Для установки временного интервала засветки экрана

- кнопкой прокрутки выбрать строку «5х2С.» и нажать кнопку « $\bigcup_{\alpha}$ ». При этом появится окно вида

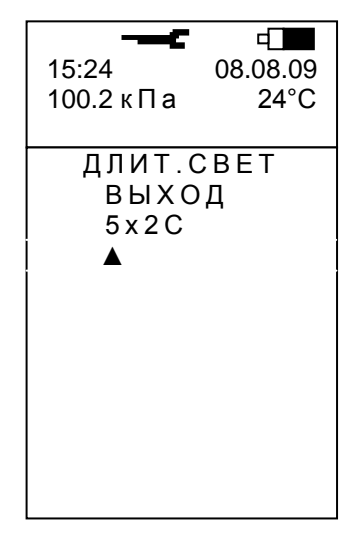

- выставить кнопками прокрутки нужную цифру (от 1 до 9) и нажать кнопку « $\bigcirc$ ». При этом происходит установка заданного интервала засветки экрана и газоанализатор возвращается в меню сервиса.

Приме чание – При выборе цифры «0» устанавливается постоянное свечение экрана.

# **Б.5 Установка контрастности изображения**

Б.5.1 Перевести газоанализатор в режим настройки в меню сервиса (см. Б1, Б.2).

Б.5.2 Выбрать с помощью любой из кнопок прокрутки пункт меню «КОНТРАСТ» и нажать кнопку « $\textcircled{1\hskip-2.5pt}\psi$ ». При этом на экране появится активное окно, позволяющее установить желаемую контрастность изображения

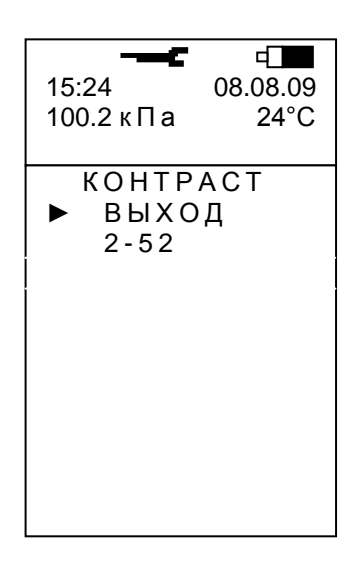

Б.5.3 Для установки необходимого уровня контрастности

- кнопкой прокрутки выбрать строку установки контрастности (в нашем примере

«2-52» и нажать кнопку « $\bigcirc$ ». При этом появится окно вида

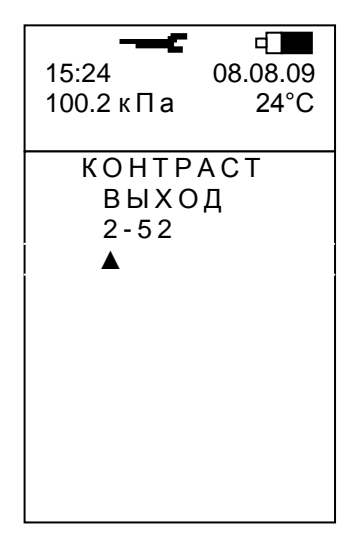

- кнопками прокрутки выставить комбинацию цифр в строке градации контрастности, соответствующую желаемой контрастности, определив это визуально и нажать кнопку « $\bigcirc$ ». При этом устанавливается требуемая контрастность изображения и газоанализатор возвращается в меню сервиса.

Примечания

1 При нажатиях на кнопки прокрутки меняется цифра, на которую указывает стрелка и двухзначное число правее этой цифры.

2 При комбинации «0 – 30» изображение практически сливается с фоном экрана, при комбинации «0 -70» экран становится тёмным, изображение на нём плохо просматривается.

## **Б.6 Блокировка кнопки выключения газоанализатора**

Б.6.1 Перевести газоанализатор в режим настройки в меню сервиса (см. Б1, Б.2).

Б.6.2 Выбрать с помощью любой из кнопок прокрутки пункт меню «ВКЛ./ВЫКЛ.» и нажать кнопку « $\bigcirc$ ». При этом на экране появится активное окно, позволяющее установить режим выключения газоанализатора:

- «УЗП» - доступно только автоматическое выключение при установке газоанализатора в зарядное устройство (УЗП-1М или УЗП-10М);

- «КНОПКА» - доступно и автоматическое выключение при установке газоанализатора в зарядное устройство, и кнопкой « $\bigcirc$ ».

Б.6.3 Кнопками прокрутки выбрать нужный пункт меню: «УЗП» или «КНОПКА» и нажать кнопку « $\bigcup$ ». При этом выбранный режим выключение будет установлен и газоанализатор возвращается в меню сервиса.

# **Б.7 Корректировка показаний температуры окружающей среды**

Б.7.1 Перевести газоанализатор в режим настройки в меню сервиса (см. Б1, Б.2).

Б.7.2 Выбрать с помощью любой из кнопок прокрутки пункт меню «ТЕМПЕР-РА» и нажать кнопку « $\mathbb{Q}_\infty$ . При этом на экране появится активное окно «ТЕМПЕРАТУРА».

Б.7.3 Кнопками прокрутки выбрать строку с цифровым значением температуры и нажать кнопку « $\bigcup$ ». При этом появится окно вида

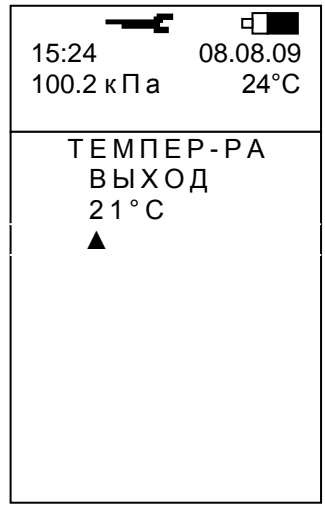

Б.7.4 Для введения поправки в показания температурного датчика установить цифровое значение, равное показанию образцового термометра, для чего:

- кнопками прокрутки выставить нужную цифру старшего разряда и нажать кнопку « $\bigcirc$ ». При этом становится активным младший разряд;

- кнопками прокрутки выставить нужную цифру младшего разряда и нажать кнопку « $\bigcup$ ». При этом устанавливается поправка в температурный датчик, а газоанализатор возвращается в меню сервиса.

#### **Б.8 Корректировка показаний атмосферного давления**

Б.8.1 Перевести газоанализатор в режим настройки в меню сервиса (см. Б1, Б.2). Б.8.2 Выбрать с помощью любой из кнопок прокрутки пункт меню «ДАВЛЕНИЕ». Дальнейшие действия аналогичны методике Б.7.3, Б.7.4.

#### **Б.9 Установка реального времени и даты**

Б.9.1 В газоанализаторе реализован режим календаря, позволяющий вести учёт реального времени с точностью до минуты. Начальная установка или дальнейшая корректировка реального времени осуществляется в режиме настройки из меню сервиса.

Б.9.2 Перевести газоанализатор в режим настройки в меню сервиса (см. Б1, Б.2).

Б.9.3 Выбрать с помощью любой из кнопок прокрутки пункт меню «КАЛЕНДАРЬ» и нажать кнопку « $\bigcup$ ». При этом на экране появится активное окно вида

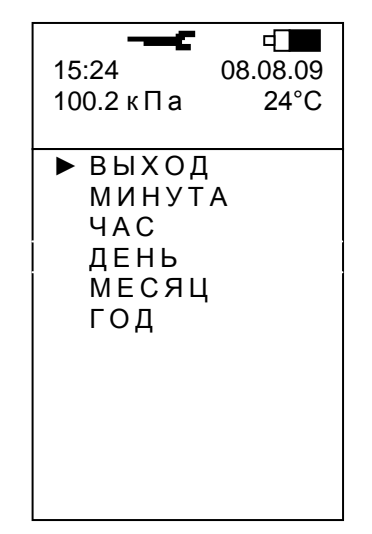

Б.9.4 Кнопками прокрутки выбрать пункт меню, соответствующий устанавливаемому параметру, например, «МИНУТА» и нажать кнопку « $\mathbb{O}_\infty$ ». При этом на экране появится активное окно «МИНУТА».

Примеча ние – Установка любого из параметров, указанных в меню «КАЛЕНДАРЬ», производится по аналогичному алгоритму.

Б.9.5 Кнопками прокрутки выбрать строку с цифровым значением, определяющим количество минут в индицируемом реальном времени, и нажать кнопку « $\bigcirc$ ». При этом на экране появится окно вида

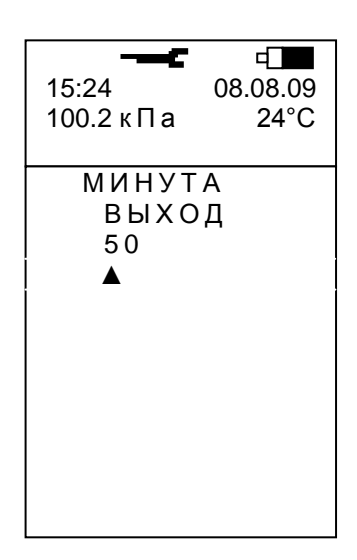

Б.9.6 Выставить реальное количество минут, для чего

- кнопками прокрутки выставить нужную цифру разряда и нажать кнопку « $\bigcup_{\infty}$ ». При этом активным станет следующий более низкий разряд;

- кнопками прокрутки выставить нужную цифру разряда и нажать кнопку « $\bigcup_{\aleph}$ При этом вводится установленное значение количества минут и газоанализатор возвращается в меню «КАЛЕНДАРЬ».

Б.9.7 Для выхода из меню «КАЛЕНДАРЬ» кнопками прокрутки выбрать пункт «ВЫХОД» и нажать кнопку « $\bigcup$ ». При этом газоанализатор выйдет в меню сервиса.

# **Б.10 Обнуление памяти эпизодических замеров**

Б.10.2 Перевести газоанализатор в режим настройки в меню сервиса (см. Б1, Б.2).

Б.10.3 Выбрать с помощью любой из кнопок прокрутки пункт меню «ПАМЯТЬ» и нажать кнопку « $\bigcup$ ». При этом на экране появится активное окно вида

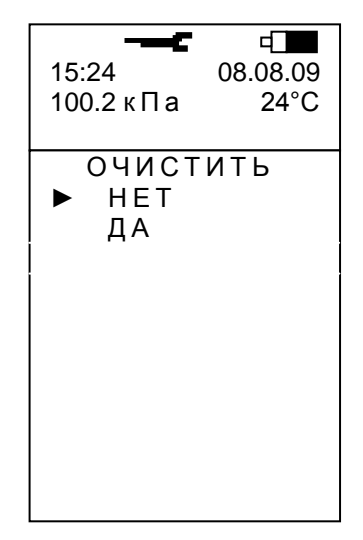

Б.10.4 Кнопками прокрутки выбрать пункт «ДА» и нажать кнопку « $\bigcup_{\mathcal{P}}$ ». При этом память эпизодических замеров очистится и газоанализатор вернется в меню сервиса.

#### **Б.11 Сброс установок**

Данная операция осуществляет установку усреднённых параметров газоанализатора и активизируется только при проведении ремонтных работ в соответствии с инструкциями по их выполнению.

#### **Б.12 Выход из режима настройки сервиса**

Б.12.1 Кнопками прокрутки выбрать в меню сервиса пункт «ВЫХОД» и нажать кнопку « $\bigcirc$ ». При этом газоанализатор вернется в меню настройки.

#### Приложение В

#### (обязательное)

#### Работа газоанализатора в системе позиционирования

# **В.1 Регистрация газоанализатора при использовании в системе позиционирования**

В.1.1 Регистрация газоанализатора может быть выполнена перед выдачей его в эксплуатацию пользователю в двух случаях:

1) при наличии в газоанализаторе работоспособной радиометки;

2) при поддержке системой позиционирования данной функциональной возможности.

Регистрация может быть использована для обеспечения контроля за оборотом газоанализаторов, привязки конкретного газоанализатора к конкретному получившему его лицу, автоматического исключения возможности выдачи неисправного или незаряженного газоанализатора.

В.1.2 При регистрации газоанализатор отдает системе информацию о своем заводском номере и годе выпуске, уровне заряда аккумулятора, наличии ошибок и т.д., а также производится синхронизация временных параметров газоанализатора (дата, время) с сетевым временем системы. Эта информация используется как для принятия решения о возможности передачи газоанализатора в эксплуатацию, так и для закрепления газоанализатора за конкретным лицом, например, по его табельному номеру.

В.1.3 Регистрацию газоанализатора можно проводить только после проведения автоматического прогрева.

В.1.4 Проведение регистрации

Одновременно нажать на две кнопки « **<sup>1</sup>** » и « **<sup>2</sup>** ». При этом газоанализатор выдаст одинарный короткий светозвуковой сигнал, означающий, что запрос на регистрацию передан в систему. Отпустить кнопки.

Если в течение (1- 2) с газоанализатор не выполнит серию из трех коротких светозвуковых сигналов, то регистрация не выполнена. Необходимо разобраться в причинах отказа в регистрации.

Если в течение (1- 2) с газоанализатор выполнит серию из трех коротких светозвуковых сигналов, то регистрация прошла успешно и газоанализатор можно передавать в работу.

#### **В.2 Функция аварийного оповещения «АВАРИЯ»**

В.2.1 Функция аварийного оповещения «АВАРИЯ» активна при условии

- установки РМ в газоанализаторе, при этом в левом верхнем углу экрана появ-

ляется значок « »;

- поддержки системой позиционирования данной функции.

В.2.2 Передача сообщения об аварии

В.2.2.1 Нажать кнопку « $\bigcup$ » клавиатуры.

На дисплее появляется новое активное окно с набором пунктов рабочего меню

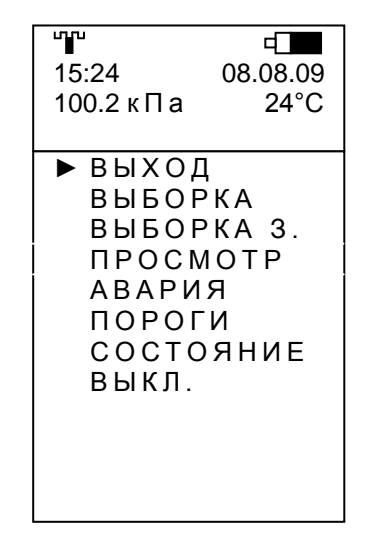

В.2.2.2 С помощью любой из кнопок прокрутки « **<sup>1</sup>** », « **<sup>2</sup>** » клавиатуры переместить активный маркер «» к пункту «АВАРИЯ»

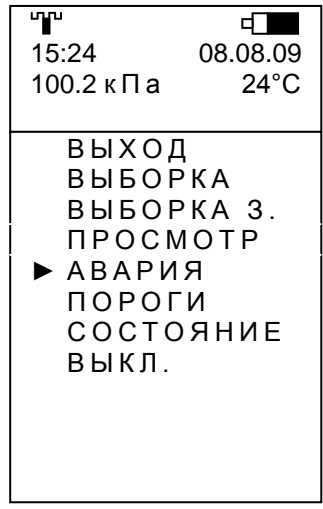

В.2.2.3 Нажать кнопку ввода « $\bigcup$ » клавиатуры. Появится окно, где выведены возможные варианты действий:

- «ПЕРЕДАТЬ» передать сообщение об аварийной ситуации;
- «ОТМЕНИТЬ» отмена аварийной ситуации;

- «Я ПОЛУЧИЛ» - подтвердить прием аварийного оповещения.

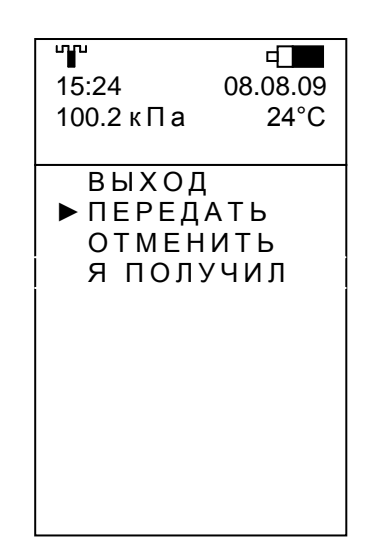

С помощью любой из кнопок прокрутки « **<sup>1</sup>** », « **<sup>2</sup>** » клавиатуры переместить активный маркер к пункту «ПЕРЕДАТЬ» и нажать кнопку « $\bigcirc$ ».

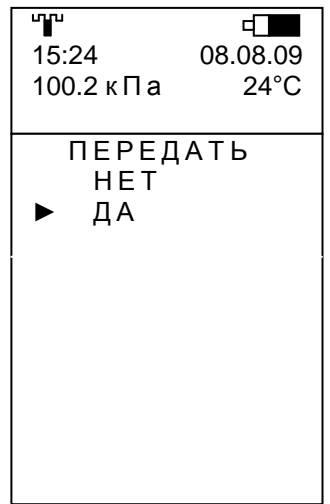

Примечание – При выборе пункта меню «НЕТ» происходит возврат в предыдущее меню.

В.2.2.4 С помощью любой из кнопок прокрутки клавиатуры выбрать пункт меню «ДА» и нажать кнопку « $\bigcup$ ». При этом появится окно, где в статусной строке (сразу под температурой) будет выведена надпись «ПЕРЕДАЧА» и раз в 7,5 секунд газоанализатор с помощью РМ начнет передавать сообщения (при условии наличия связи со считывателем) об аварийной ситуации до тех пор, пока не получит аварийное оповещение из диспетчерской или не будет выполнена отмена аварийной ситуации через меню газоанализатора.

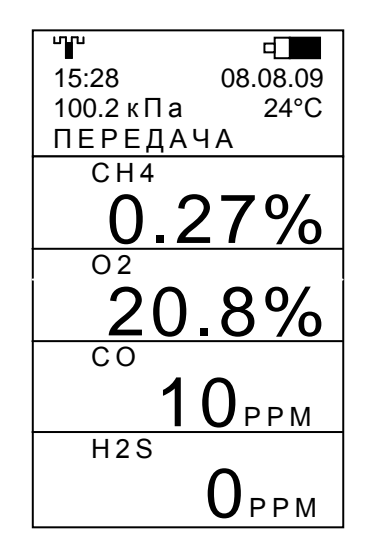

Пример схемы взаимодействия газоанализатора с установленным РМ (радиомодуль) с системой позиционирования приведен на рисунке В.1

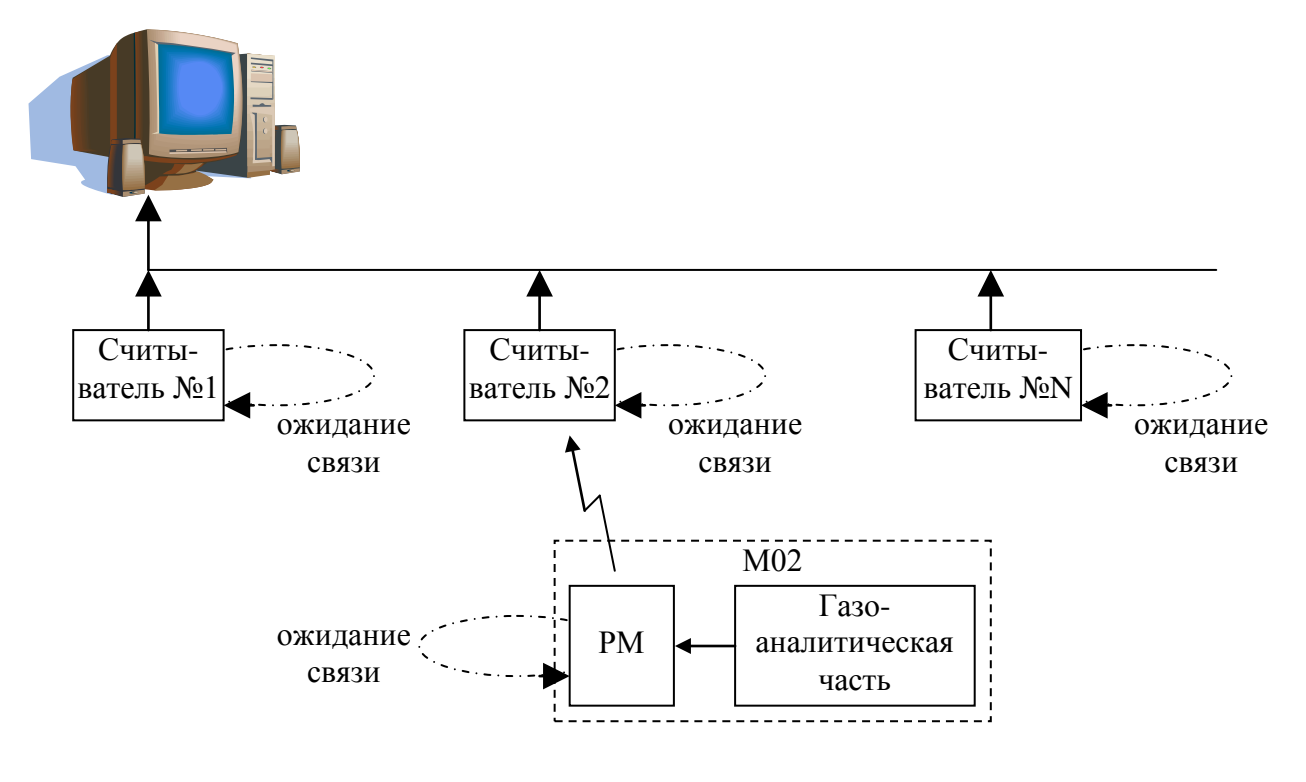

Рисунок В.1

В.2.3 Отмена передачи сообщения об аварии

В.2.3.1 Нажать кнопку « $\overline{\mathbb{U}}$ » клавиатуры.

На дисплее появляется новое активное окно с набором пунктов рабочего меню

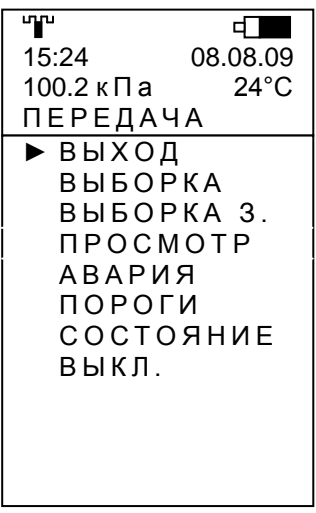

В.2.3.2 С помощью любой из кнопок прокрутки « **<sup>1</sup>** », « **<sup>2</sup>** » клавиатуры переместить активный маркер «» к пункту «АВАРИЯ»

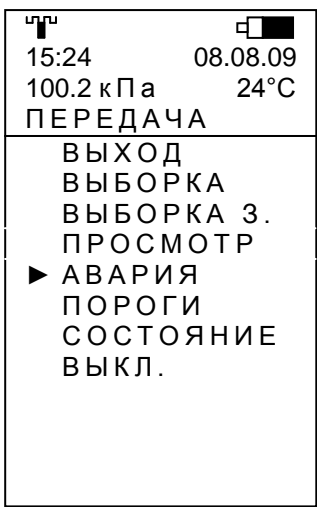

10.9.3.3 Нажать кнопку ввода « $\textcircled{1}$ » клавиатуры.

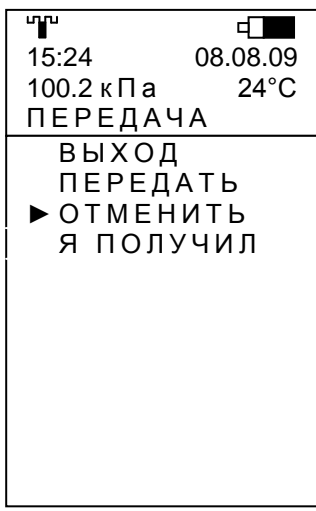

С помощью любой из кнопок прокрутки « **<sup>1</sup>** », « **<sup>2</sup>** » клавиатуры переместить ак-

тивный маркер к пункту «ОТМЕНИТЬ» и нажать кнопку « $\textcircled{\tiny{\textbf{y}}}_{\textbf{s}}$ .

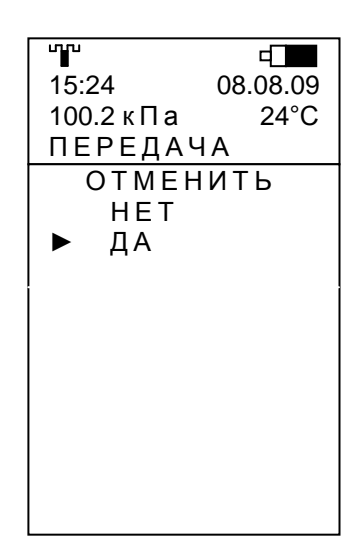

В.2.3.4 С помощью любой из кнопок прокрутки клавиатуры выбрать пункт меню «ДА» и нажать кнопку « $\bigcup_{\infty}$ ».

После этого газоанализатор перестанет передавать через РМ сигнал об аварийной ситуации и надпись «ПЕРЕДАЧА» пропадет.

Примечание – При выборе пункта меню «НЕТ» происходит возврат в предыдущее меню.

В.2.4 Получение аварийного оповещения

В.2.4.1 При попадании в поле зрения считывателя газоанализатору может быть передано аварийное оповещение. При этом в статусной строке (сразу под температурой) будет выведена надпись «АВАРИЯ», начнется светозвуковой прерывистый сигнал, повторяющийся с периодом 7,5 секунд, и включится подсветка дисплея (как при достижении пороговых значений концентраций).

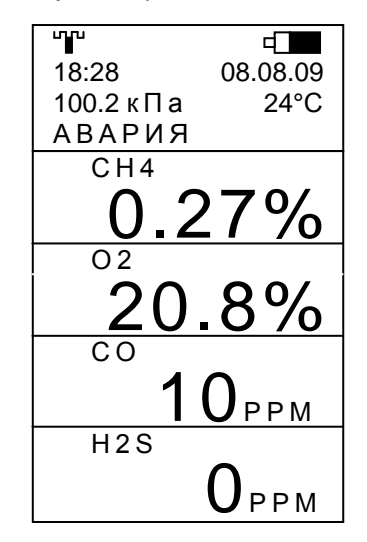

При нажатии любой из кнопок клавиатуры подсветка дисплея погаснет, но прерывистый светозвуковой сигнал не пропадет. Для того чтобы отключить светозвуковой сигнал выполнить следующие действия.

1) Нажать кнопку « $\overline{\mathbb{O}}$ » клавиатуры.

На дисплее появляется новое активное окно с набором пунктов рабочего меню

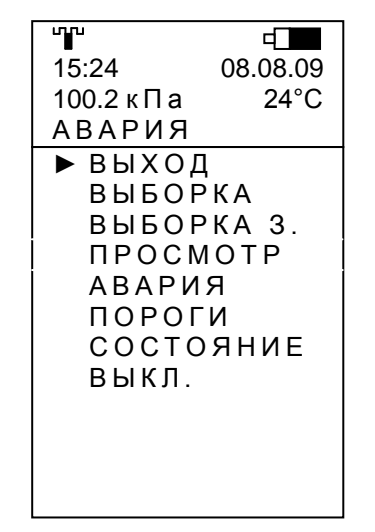

2) С помощью любой из кнопок прокрутки « **<sup>1</sup>** », « **<sup>2</sup>** » клавиатуры переместить активный маркер «» к пункту «АВАРИЯ»

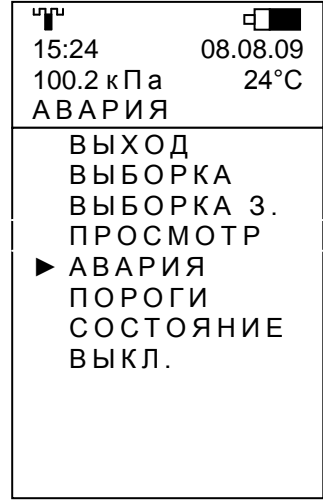

3) Нажать кнопку ввода « $\mathbb{Q}_{\ast}$  клавиатуры.

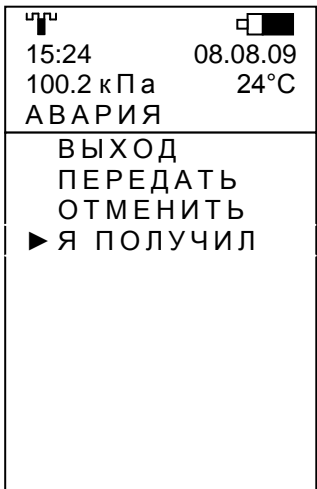

4) С помощью любой из кнопок прокрутки « $\textcircled{1}\text{2}$ », « $\textcircled{2}$ » клавиатуры переместить

активный маркер к пункту «Я ПОЛУЧИЛ» и нажать кнопку « $\textcircled{\tiny{\textbf{y}}}_{\textbf{s}}$ 

ሞ  $\Box$ 15:24 08.08.09 100.2 кПа  $24^{\circ}$ C **АВАРИЯ** пиччил в HET ДА

5) С помощью любой из кнопок прокрутки клавиатуры выбрать пункт меню «ДА» и нажать кнопку « $\bigcircled{V}_{\mathcal{P}}$ .

Примечание - При выборе пункта меню «НЕТ» происходит возврат в предыдущее меню.

# Приложение Г<br>(рекомендуемое)

# ПРОТОКОЛ

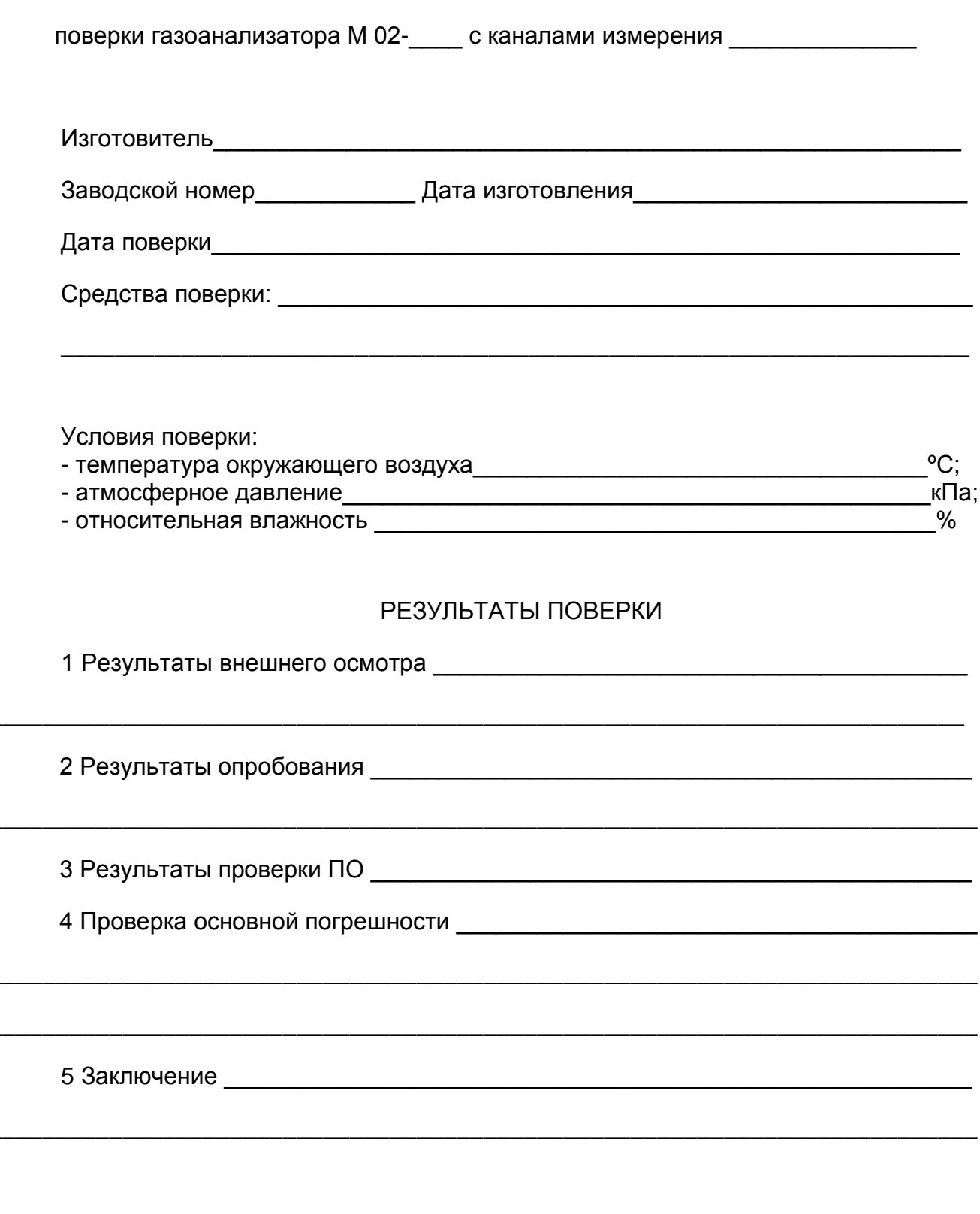

# Лист регистрации изменений

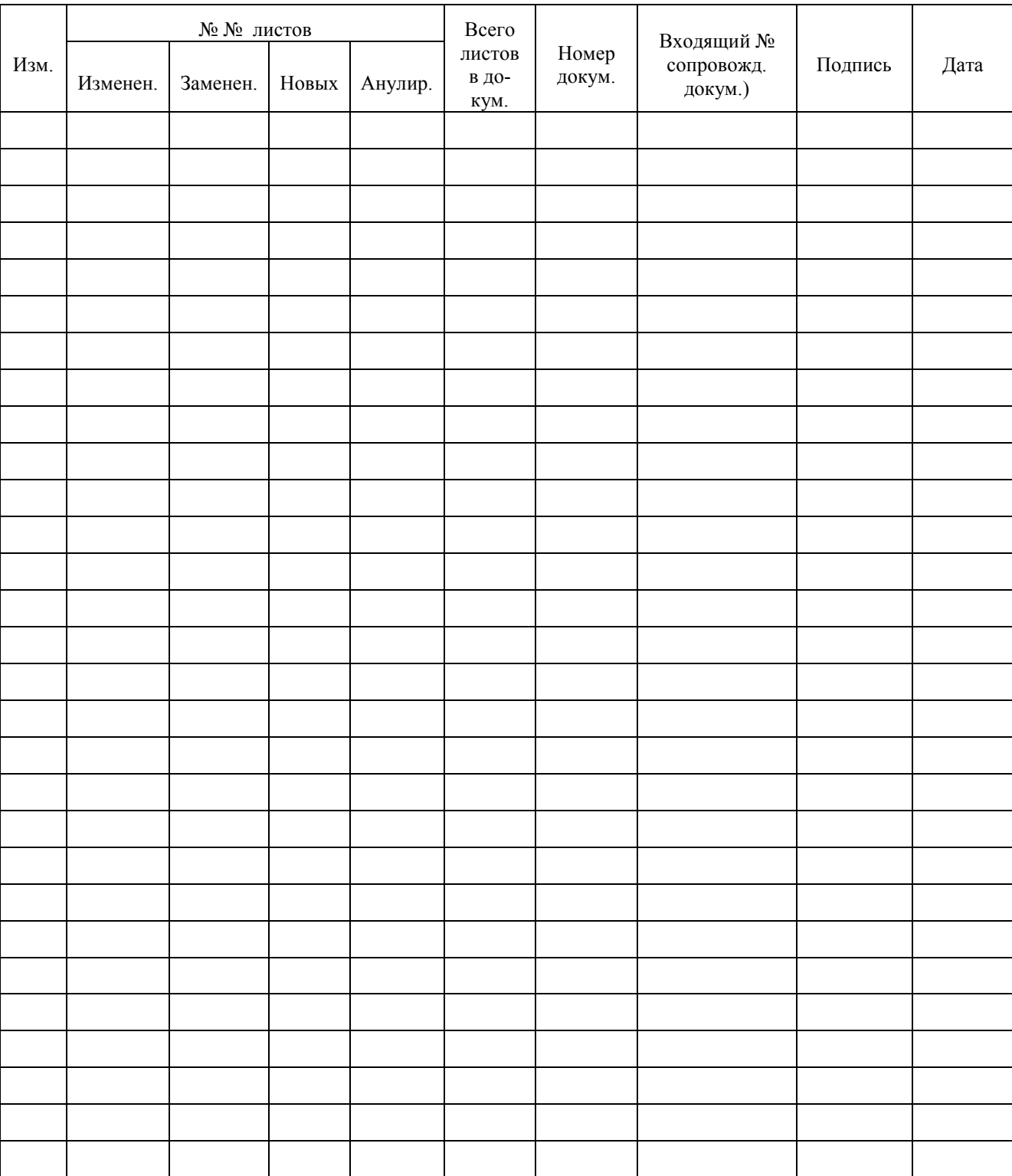